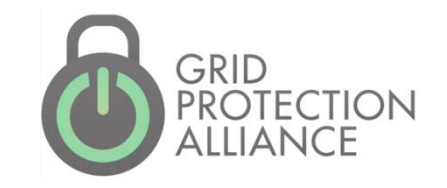

# Working with openXDA

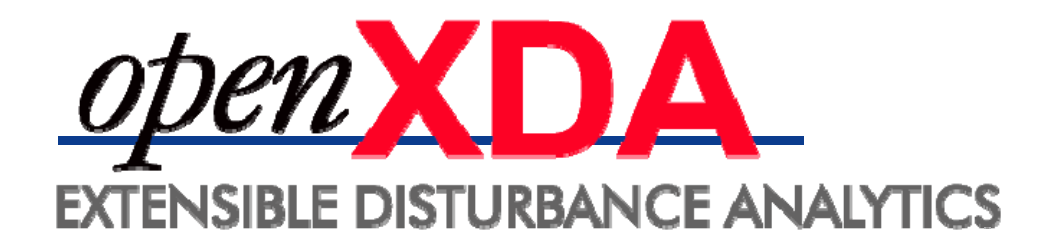

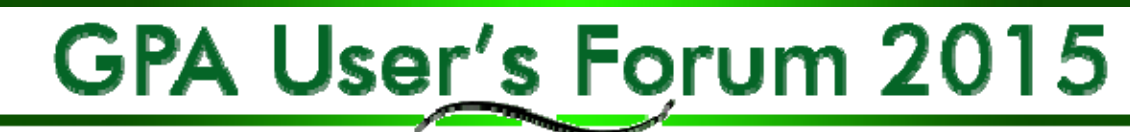

### **Objective**

• To provide a deep dive into openXDA's components and constructs to demonstrate openXDA's adaptability and ease of addition of new processes.

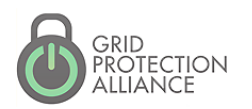

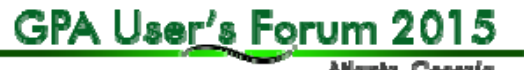

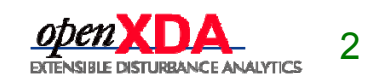

Allankı, Georgia

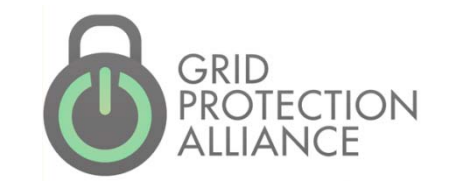

# Overview

What is openXDA?

• A back-office automated service to automatically process and analyze event and trending data from transmission and distribution metering – DFRs and PQ metering

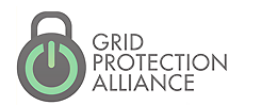

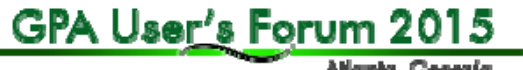

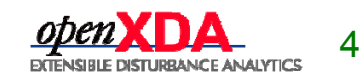

# openXDA – PQ / DFR Dualism

- • **PQ** – Largely distribution focused
	- Single line monitoring
	- **Self-describing configuration in PQDIF**
	- Data may be collected by MDM systems
	- **Event and trending data**
- • **DFR** – Largely transmission focused
	- Multiple lines monitored
	- **Meter configuration information (channel** mapping) required
	- Only event data, typically as COMTRADE files

Atlanta, Georgia

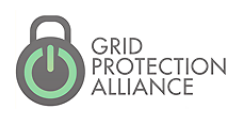

GPA User's Forum 2015

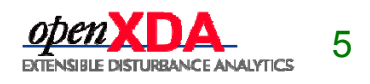

#### openXDA Components

- •Installer for the openXDA service
- • Core service (includes File Watcher, logging and notification components)
- •Administrator's remote console
- •Database (MS SQL Server)
- •Configuration management / loader tools

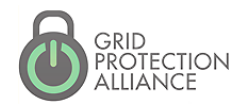

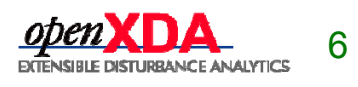

#### openXDA Overview

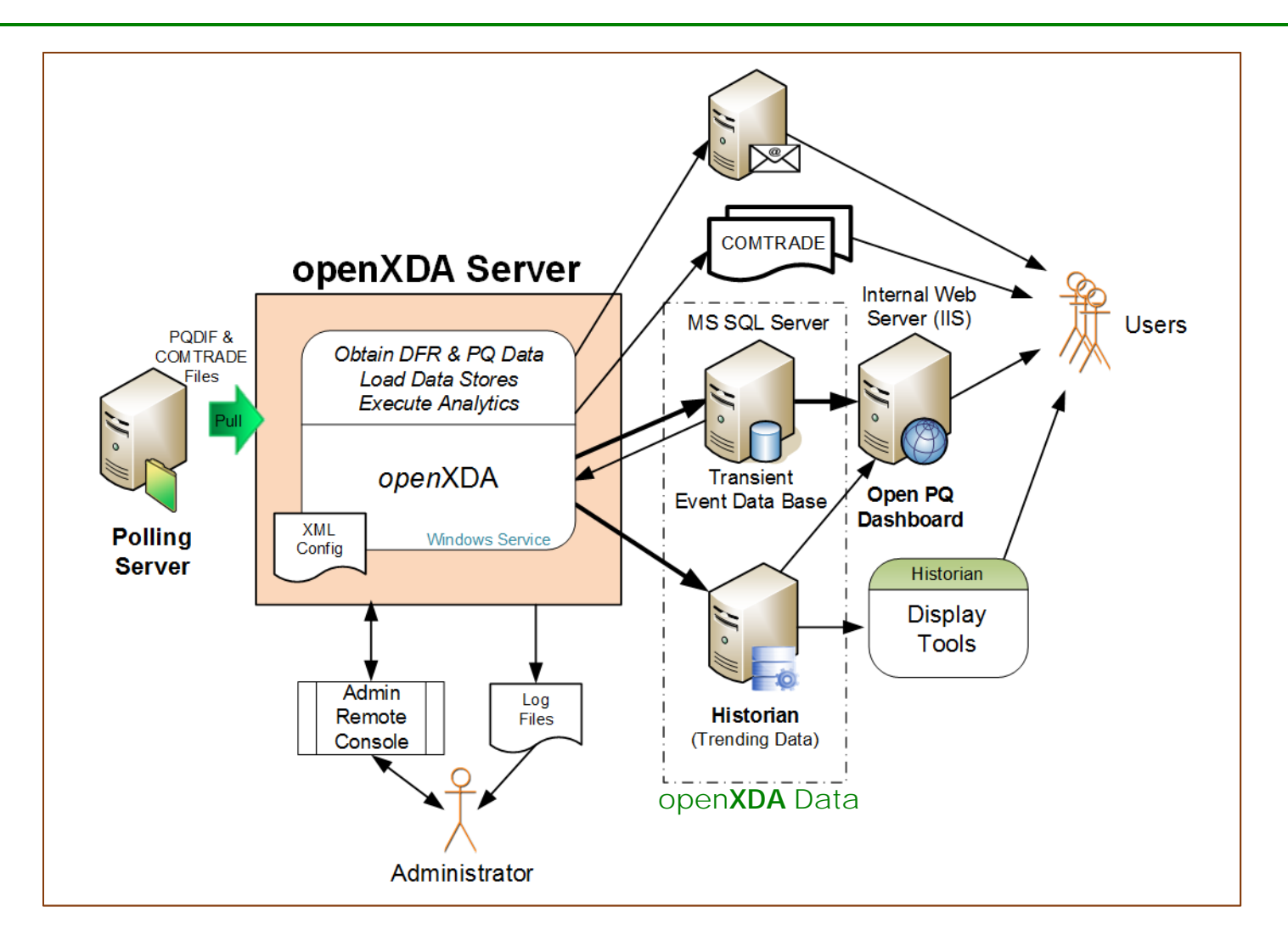

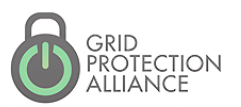

### openXDA Inputs

- • Configuration Data
	- Meter name and location
	- Meter channel definitions
	- **Example 1** Line parameters
- • Waveform Data
	- COMTRADE
	- PQDIF
	- EMAX (native format)
	- SEL .eve (SEL-251, SEL-351, Sel-421 relays)

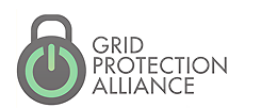

GPA User's Forum 2015 Atlanta, Georgia

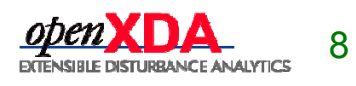

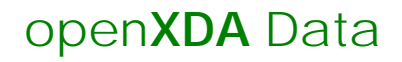

#### Event Data

#### • **Time Domain**

- Event attributes
- Event segments attributes
- Waveform

#### • **Frequency Domain**

 Cycle data – Full-set of RMS and synchronous component values for each full cycle of data on the waveform

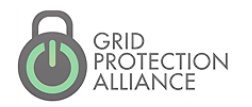

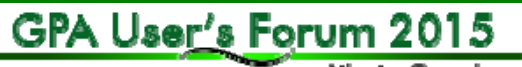

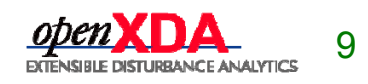

Allankı, Georgia

#### open**XDA** Data

### Event Analysis Data

- **Sags/Swells**
	- **-** Duration
	- Magnitude

#### • **Faults**

- **Type**
- **-** Inception time
- $\blacksquare$ Duration
- $\blacksquare$ **Distance**
- **Prefault current**
- Fault current
- Postfault current

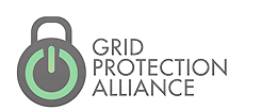

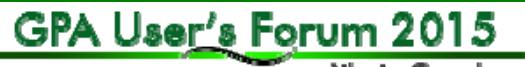

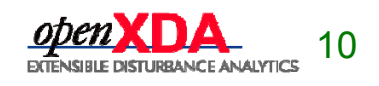

#### open**XDA** Data

#### Trending Data

#### • **Daily Values**

- Min, Max, Average
- **Hourly Values**
	- Ξ Min, Max, Average
- **Full Resolution Values**
	- Ξ Min, Max, Average

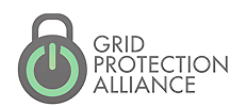

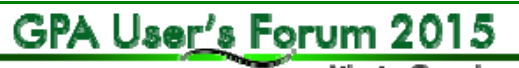

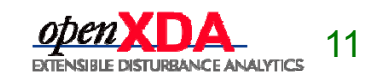

open**XDA** Data

- • **Data Quality –** Engineering reasonableness
	- Latched
	- Unreasonable (high/low limits)
	- Incongruent (max > average > min)
- **Off-Normal –** Hour-of-week 3 sigma excursions
- **Custom Alarms**

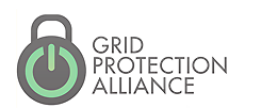

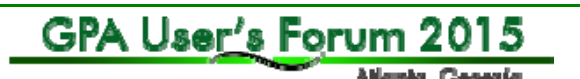

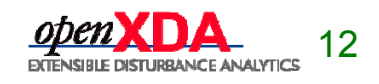

#### openXDA Outputs

- Analytic results saved in data base
- •Automated notifications
- • COMTRADE
	- **Line centric**
	- **Includes both input and analytics cycle** data

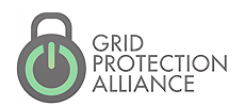

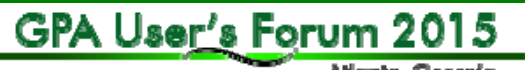

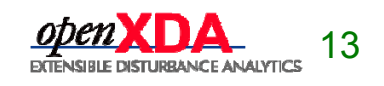

Allankı, Georgia

### COMTRADE Output is Line Centric

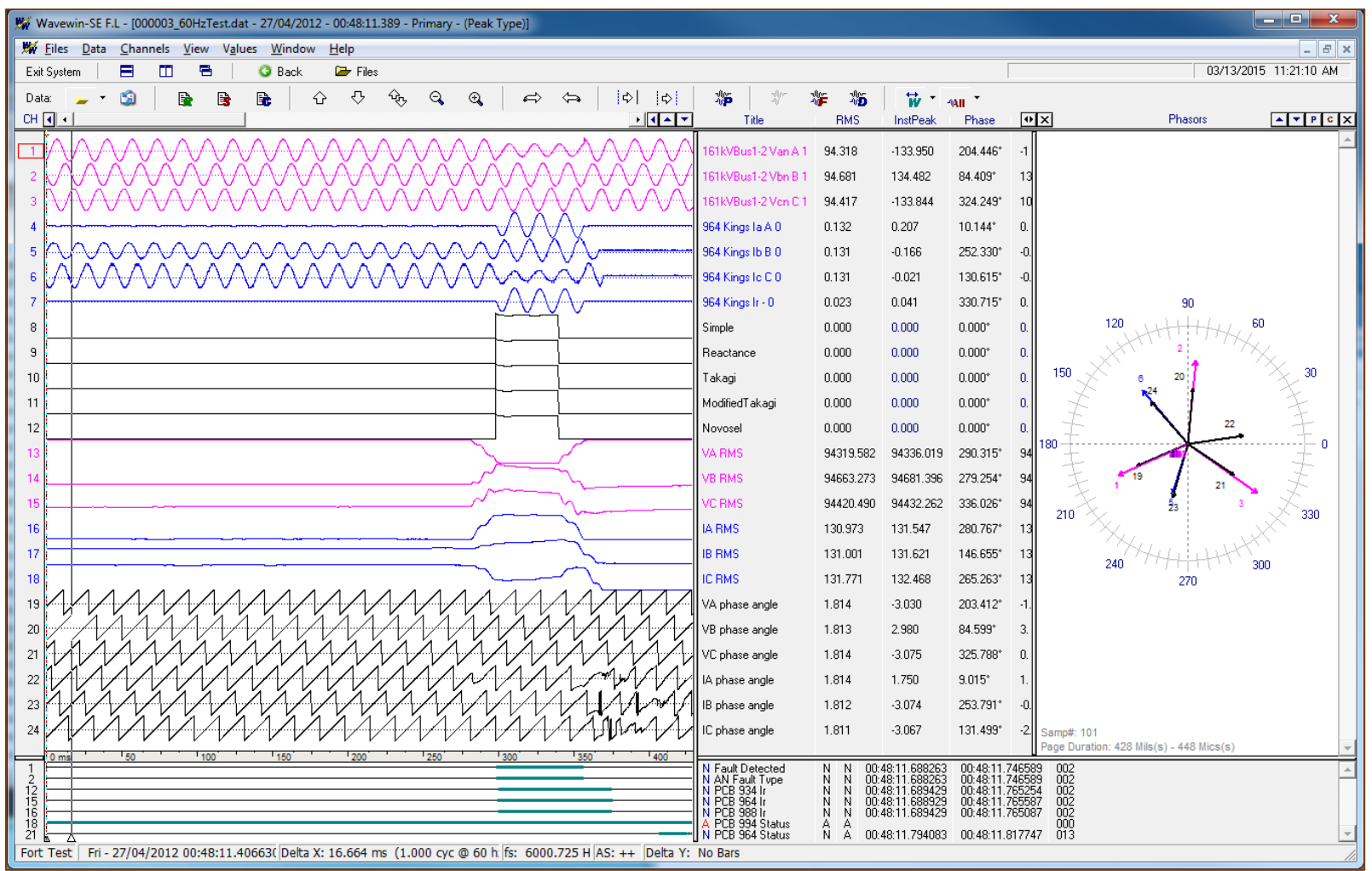

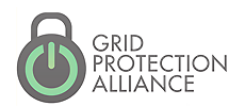

GPA User's Forum 2015

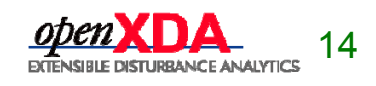

#### Version 1.3 Example Email

#### Fault 1 - 2015-07-15 08:33:31.8035416

DFRs: R85 at triggered at 08:33:31.6458333 (click for waveform) R77 at triggered at 08:33:31.6479163 (click for waveform)

Files: 150715,083331806,-3td, R85F2697.d00 150715,083331808,-6td, R77F5791.dat

Line: 115KV LINE (41.80 miles)

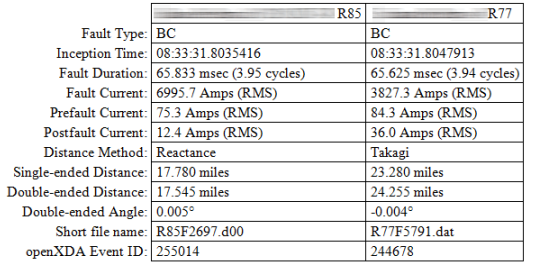

Fault 2 - 2015-07-15 08:33:32.3793750

DFRs: R85 at the triggered at 08:33:31.6458333 (click for waveform)

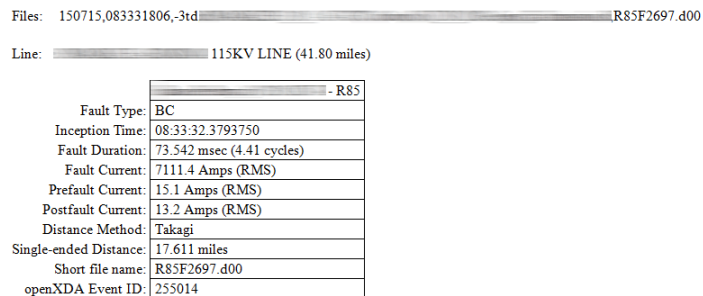

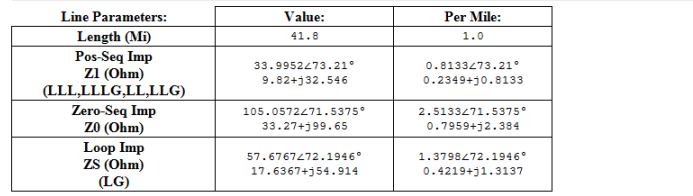

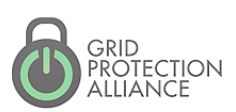

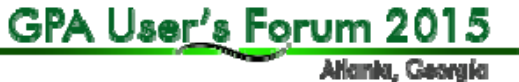

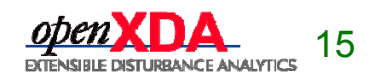

#### openXDA Remote Admin Console

| = | ¤ |

 $\mathbf x$ 

• Real-time monitoring of status log

G:\Program Files\openXDA\openXDAConsole.exe

• Interact with service through commands

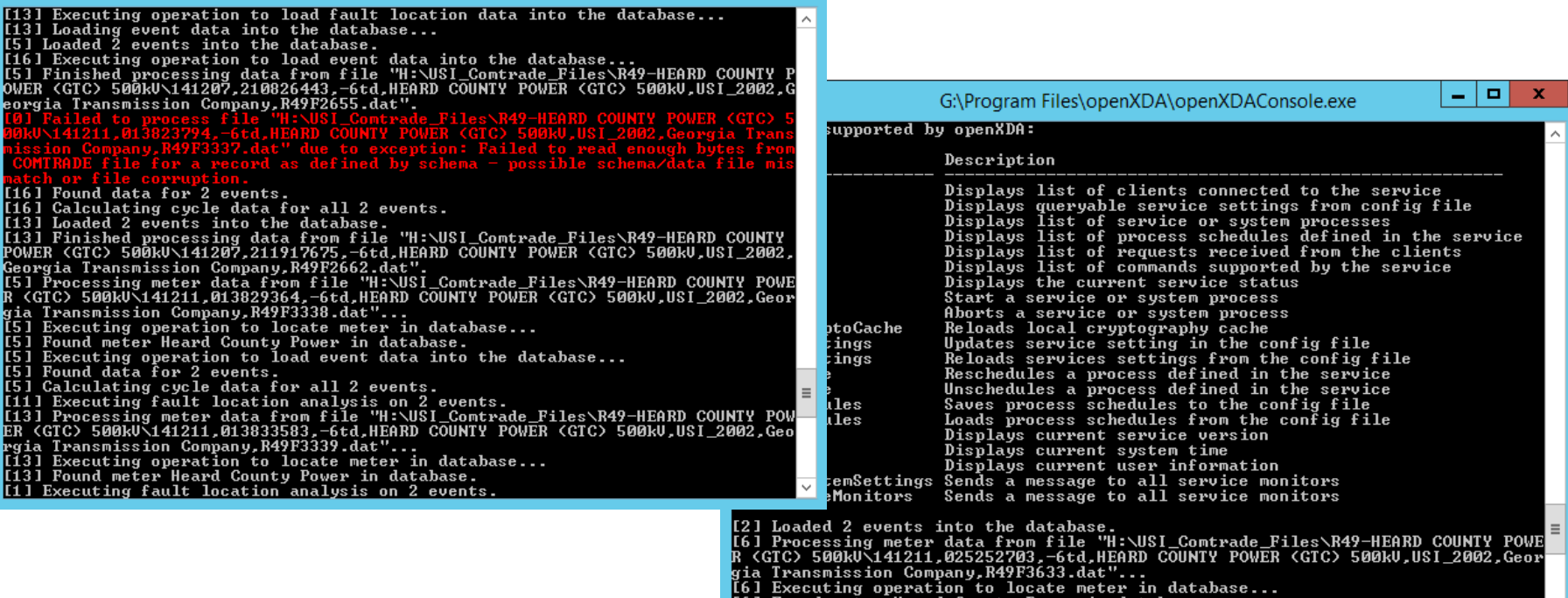

`Heard County Power in database.<br>pcessing data from file "H:\USI\_Comtrade\_Files\R49-HEARD COU<mark>N</mark>TY

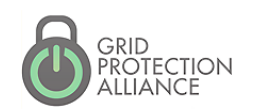

 $\blacksquare$ 

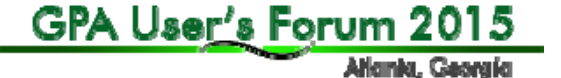

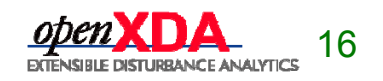

### openXDA Logging

- Text File-Based Logging
	- **Status Log** (key messages)
	- **Error Log** 
		- Assembly, class, method
		- Stack trace
		- Exception type and message
	- **Debug Log**  All status, most error and copious additional messages
- <u>DB Logging</u>
	- For analytics, easily searchable/reportable record of files processed and errors encountered

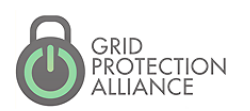

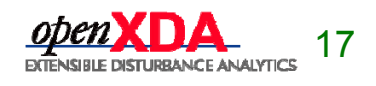

### What is the open PQ Dashboard?

• The presentation layer PQ data housed in openXDA.

> The openPQ Dashboard has been primarily funded by EPRI with extensions and contributions provided by others.

# **PQDashboard**

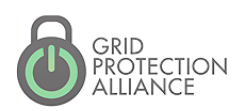

GPA User's Forum 2015

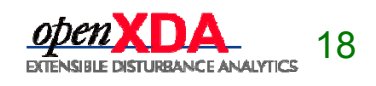

Allankı, Georgia

#### Event Data Display

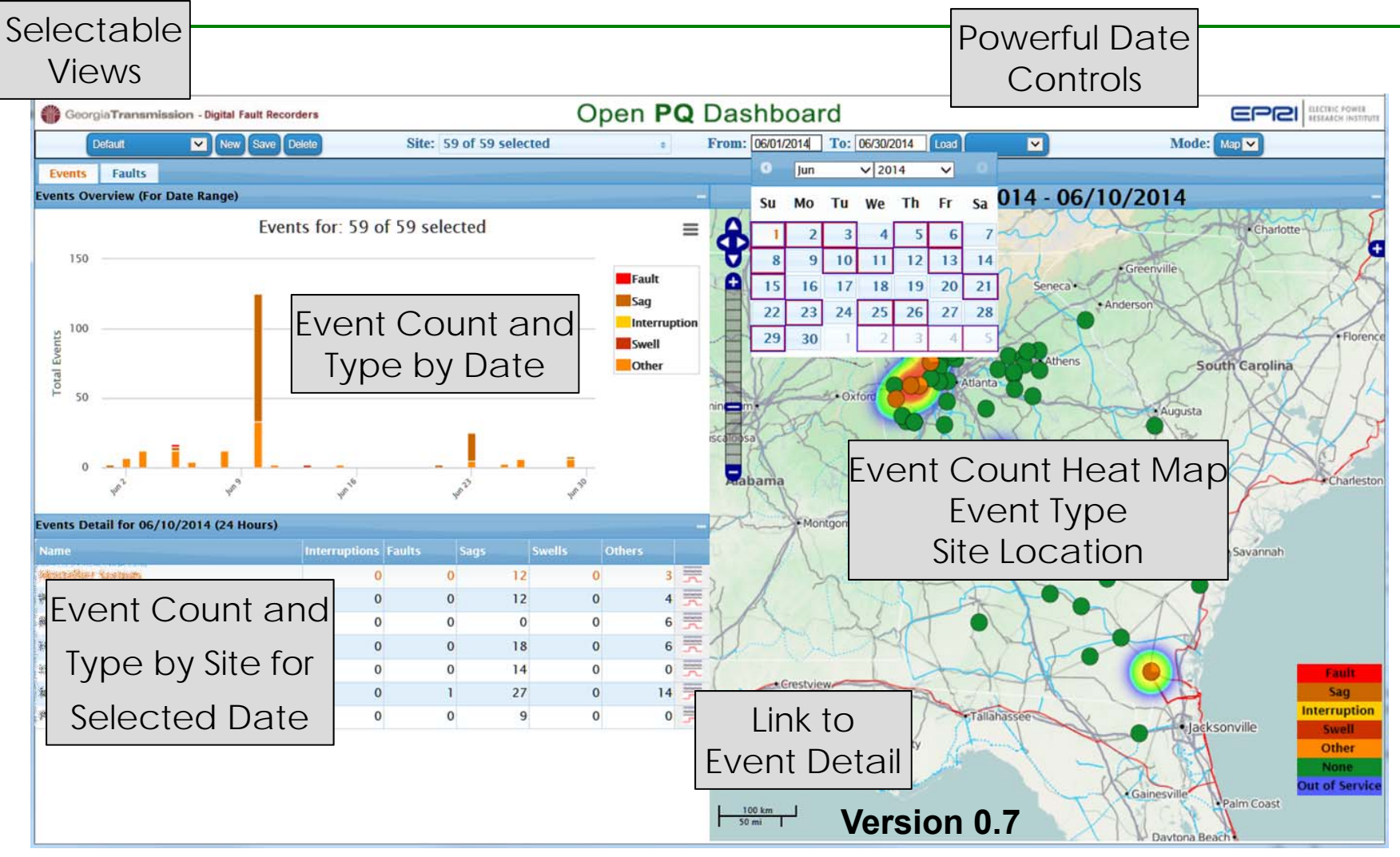

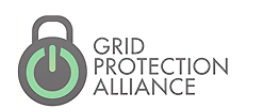

GPA User's Forum 2015

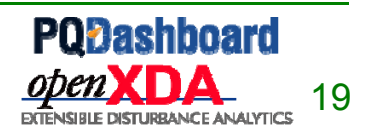

#### Fault Data Display

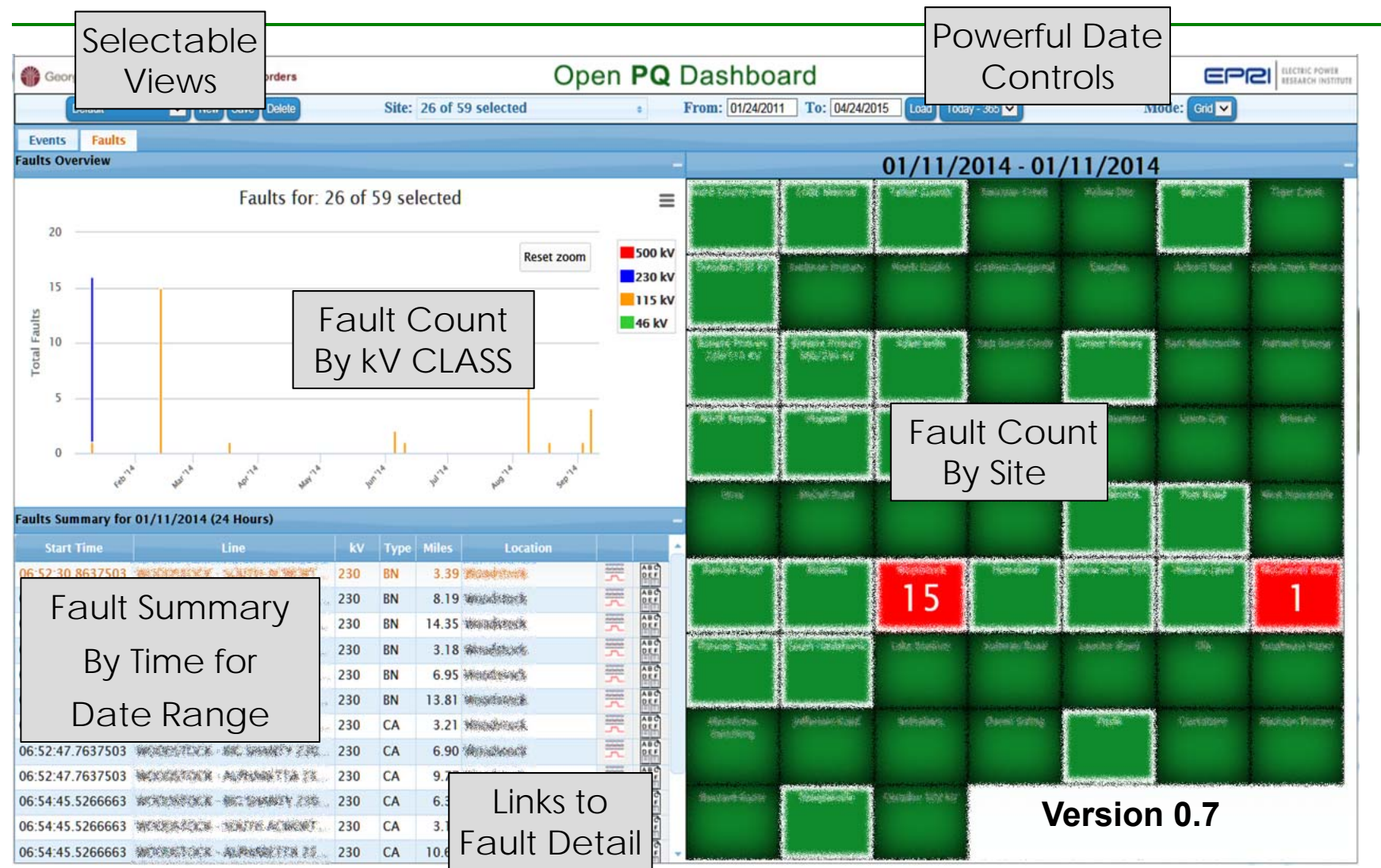

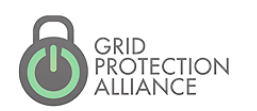

GPA User's Forum 2015 Atlanta, Georgia

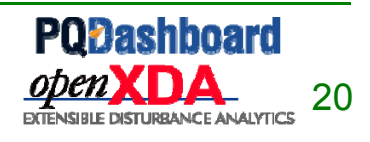

#### Fault Waveform Detail

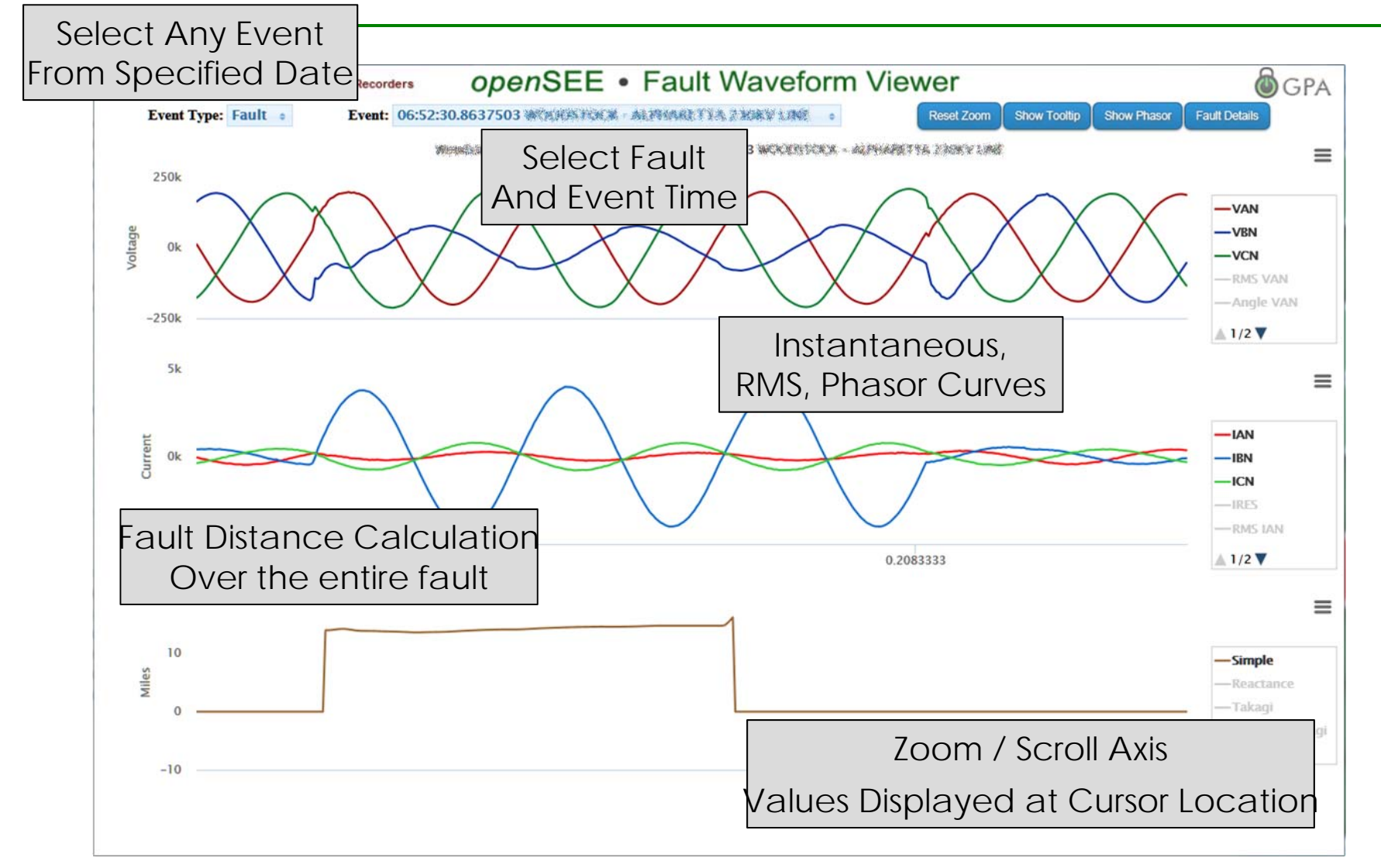

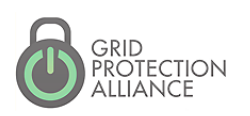

GPA User's Forum 2015 Atlanta, Georgia

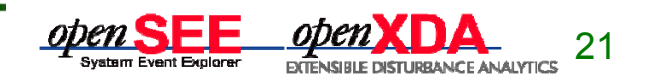

#### Fault Detail Report

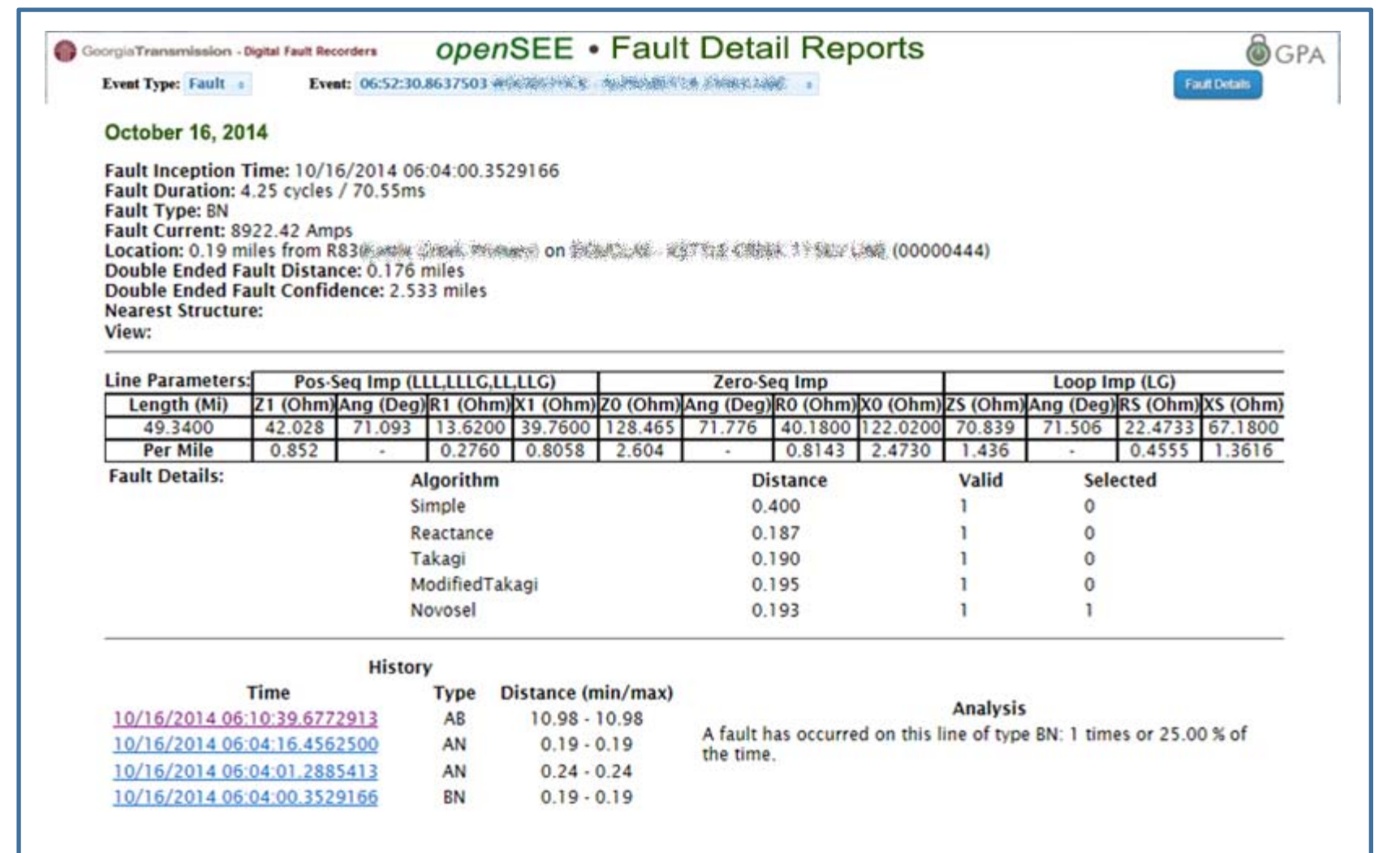

GRID<br>PROTECTION<br>ALLIANCE

GPA User's Forum 2015

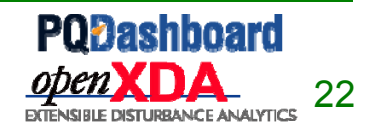

### Trending Data Display

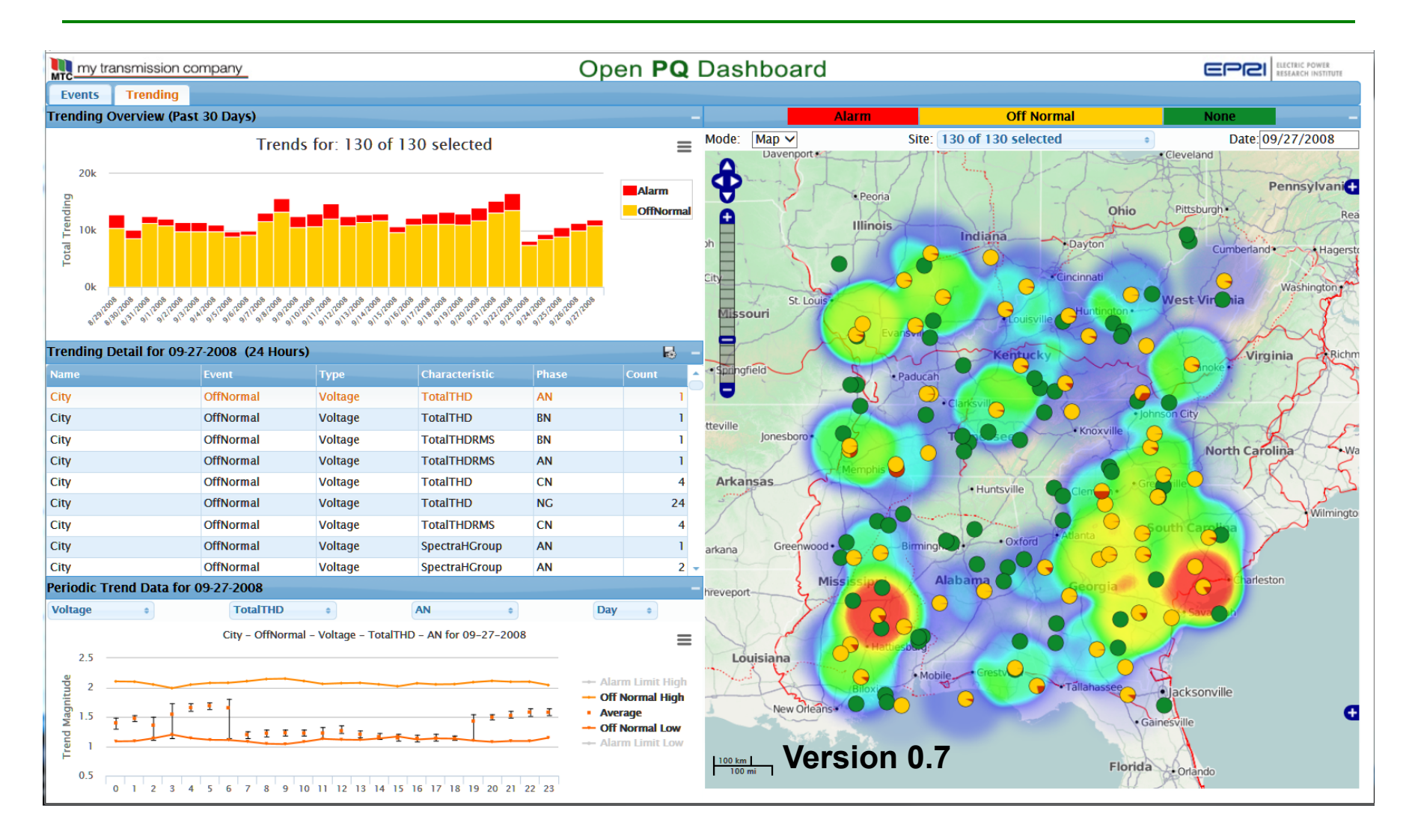

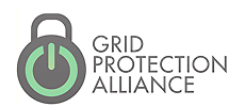

GPA User's Forum 2015 Atlanta, Georgia

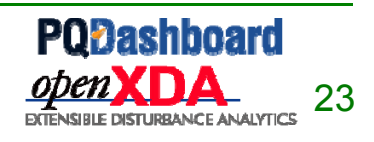

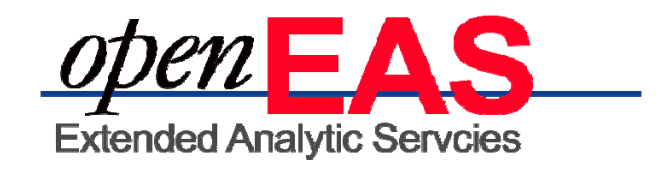

- Provides a separate Windows service platform for analytics based on the openXDA database.
- Designed with integration in mind. Write analytics on another platform, such as Matlab, and integrate the results into openXDA.
- Distributing analytics to separate Windows services allows for sandboxing analytics to prevent potentially unsafe code from compromising the openXDA platform.

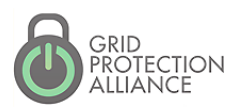

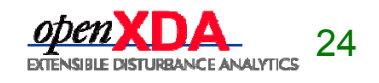

## PQ Investigator Integration

- • PQ Investigator tolerance curves indicate the failure points of equipment based on voltage magnitude and duration.
- • Automatically determine after an event, such as a voltage sag, what equipment might have been affected by the disturbance.
- • View the list of affected equipment in the PQ Dashboard.

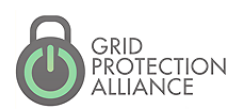

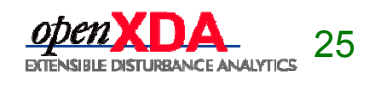

#### PQ Investigator Integration

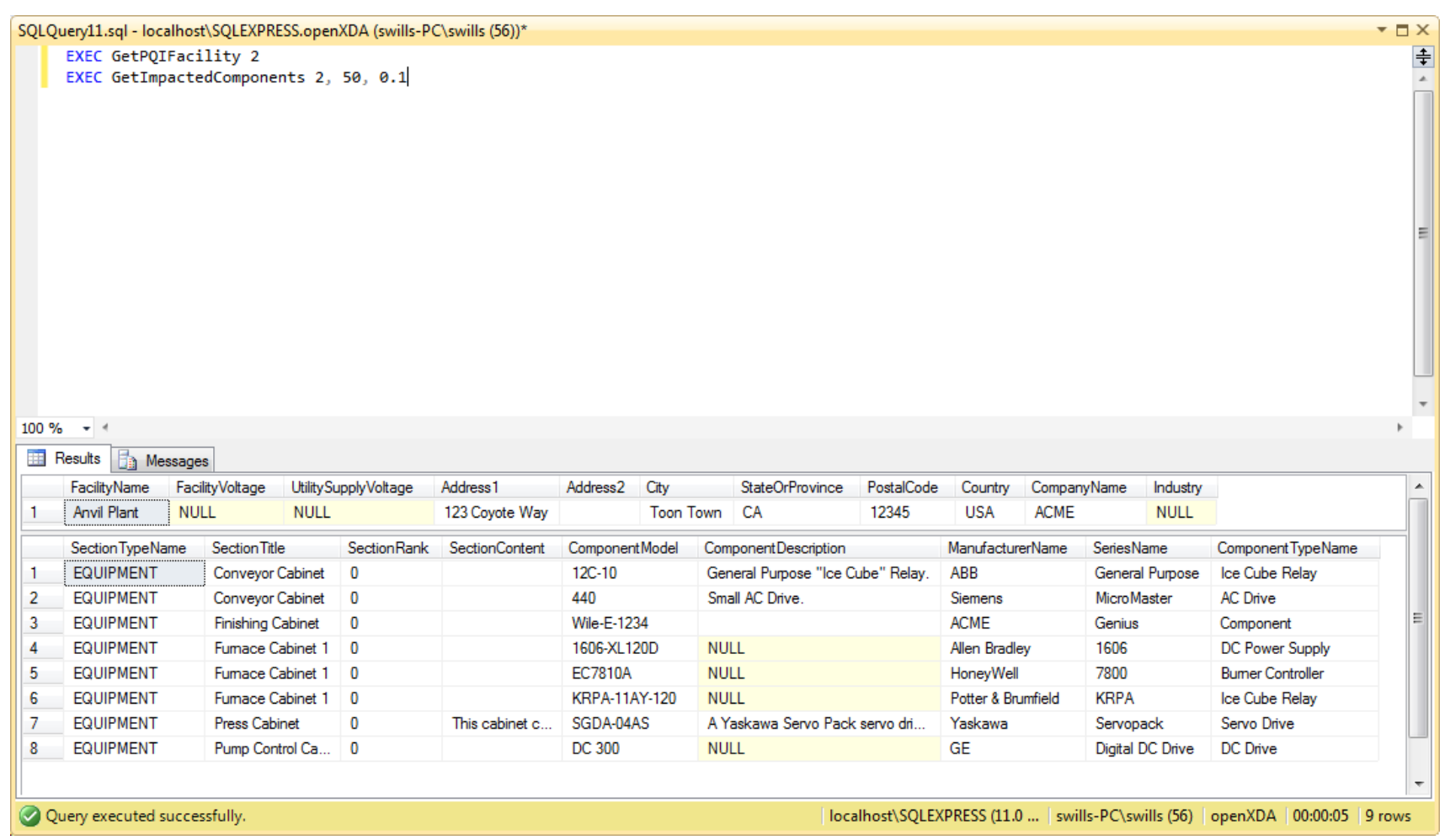

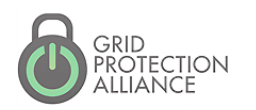

GPA User's Forum 2015 Atlanta, Georgia

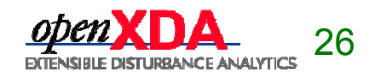

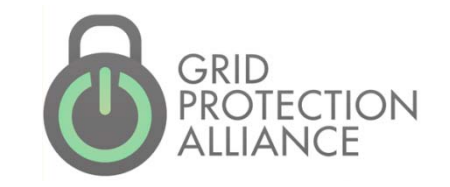

# The Deep Dive

### openXDA is an Automation Platform

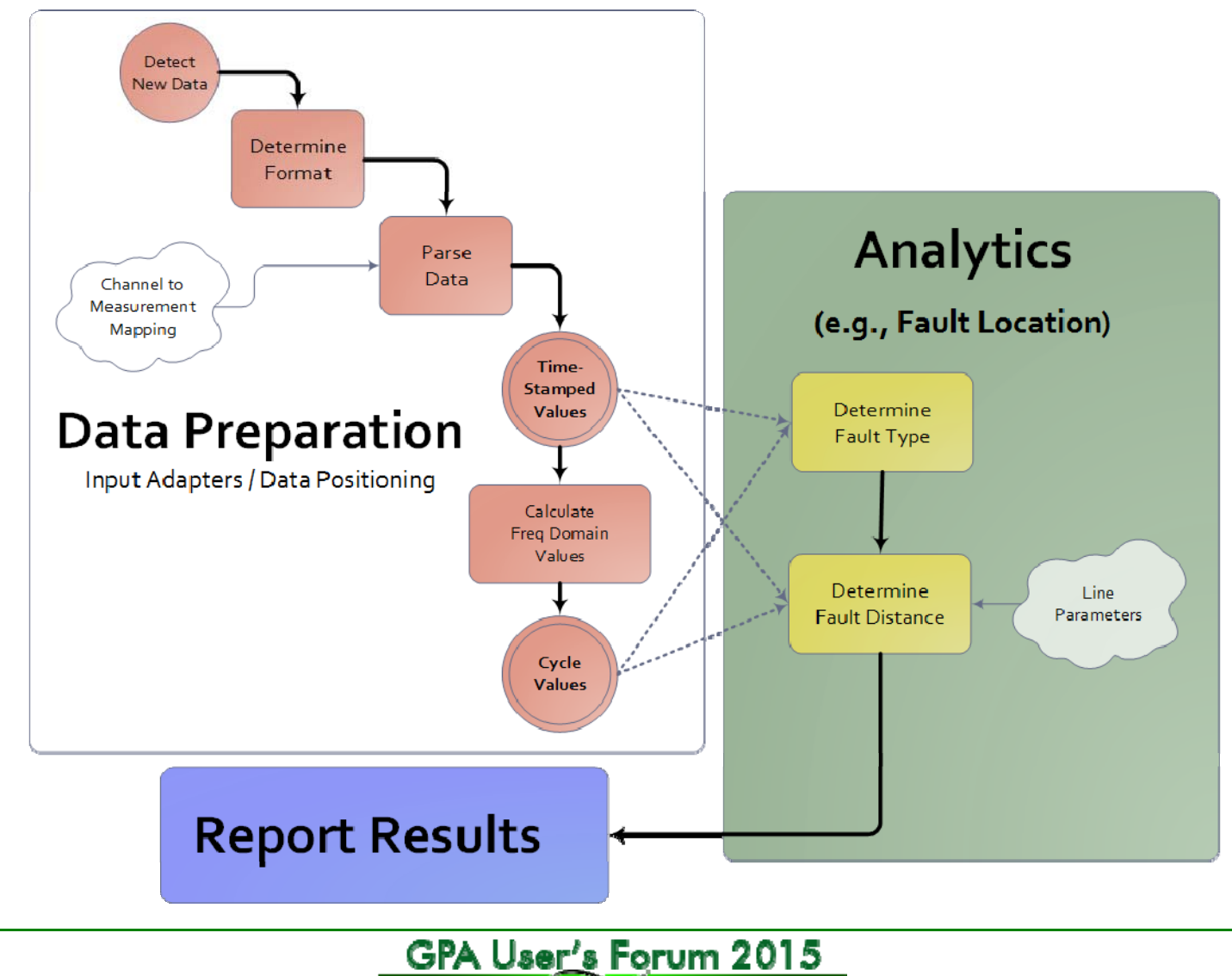

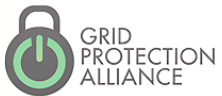

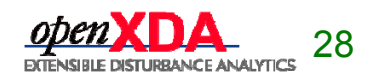

# Highlight 1

#### The processes executed by openXDA are database driven.

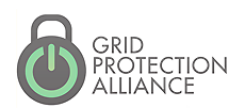

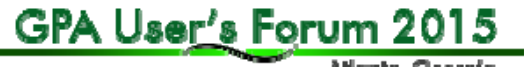

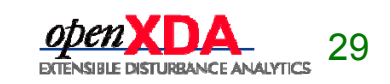

#### openXDA Constructs

- ConfigurationLoader
	- **Load configuration updates from configuration** source
- DataReader
	- Read data from files
- DataOperation
	- **Perform data analysis and load results into** database
- DataWriter
	- **Provide results and notifications to external** systems

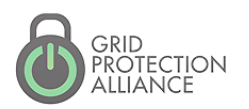

GPA User's Forum 2015

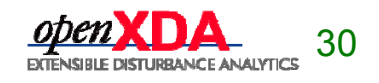

### openXDA Inputs

- • Configuration Data
	- Meter name and location
	- Meter channel definitions
	- **Example 1** Line parameters
- • Waveform Data
	- COMTRADE
	- PQDIF
	- EMAX (native format)
	- SEL .eve (SEL-251, SEL-351, Sel-421 relays)

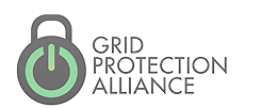

GPA User's Forum 2015 Atlanta, Georgia

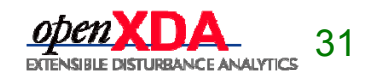

#### openXDA Event and Soft Configuration Data

#### open**XDA** Data

• MS SQL server required (2012 or later)

 $\bullet$  Easy to understand collection of tables with procedural interface layer

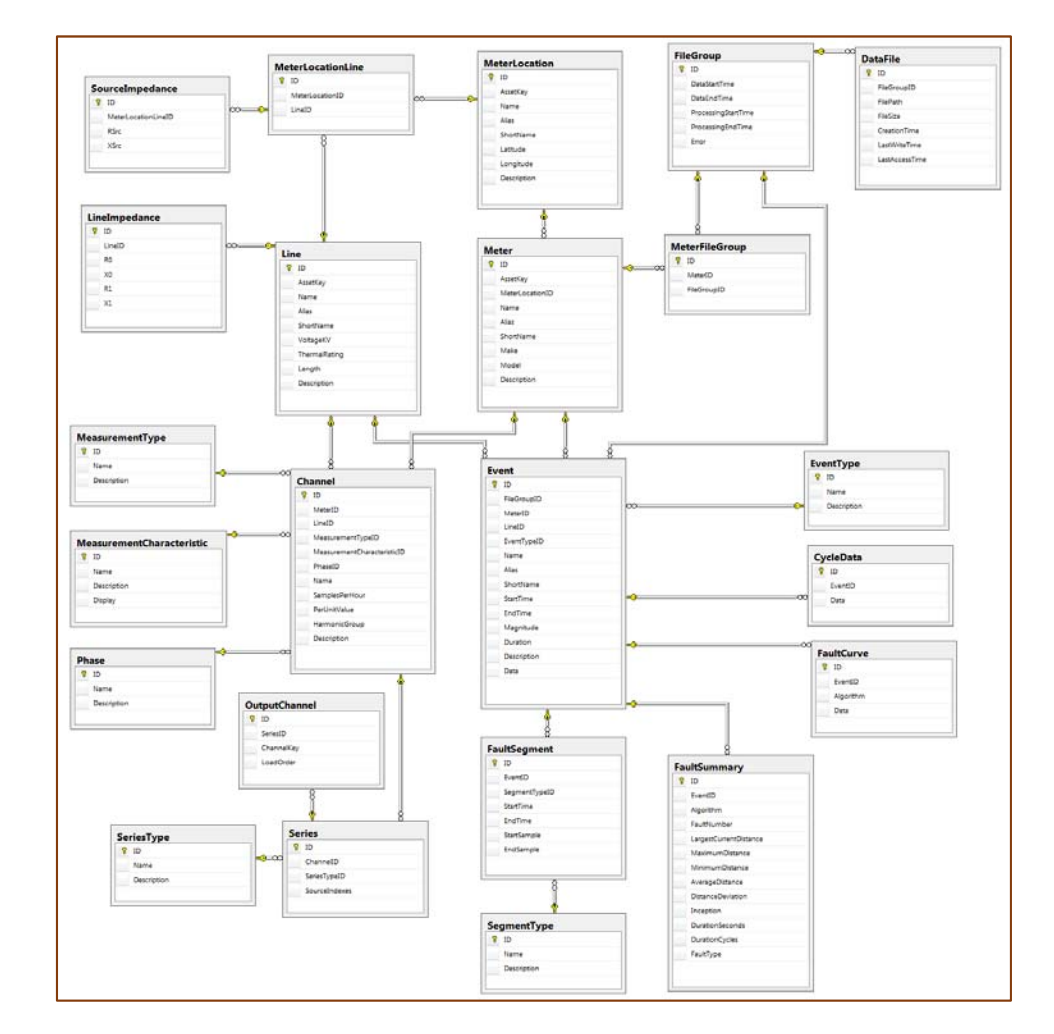

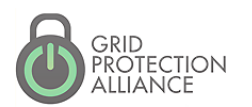

GPA User's Forum 2015 Atlanka, Georgia

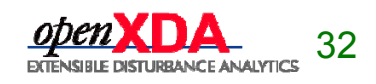

- • The ConfigurationLoader interface allows you to…
	- Automatically load configuration from an external configuration data source on a timer
	- **Manually load configuration via the remote** system console

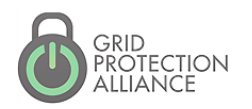

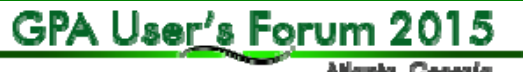

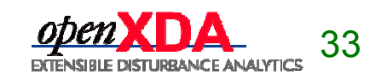

#### IConfigurationLoader interface

using FaultData.Database;

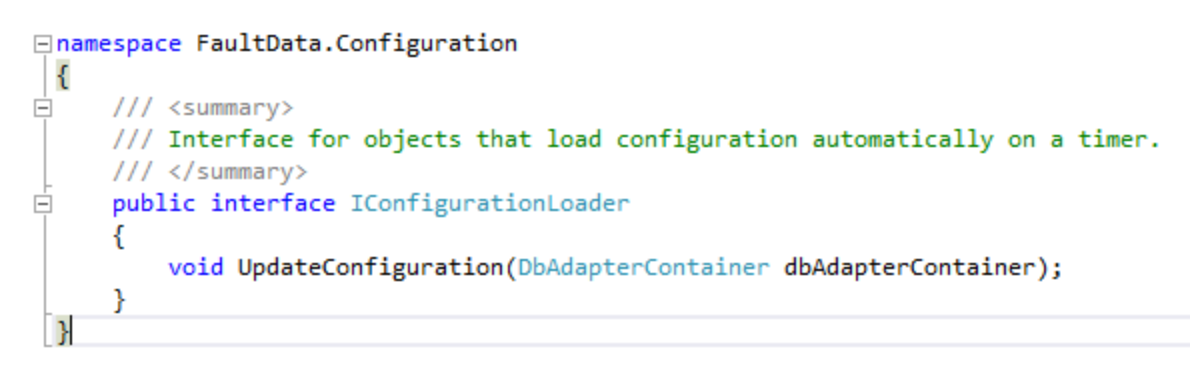

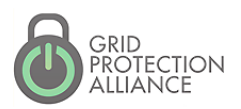

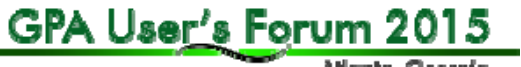

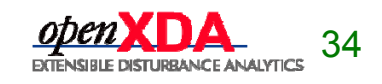

#### Example ConfigurationLoader

1 Eusing System.ComponentModel;

2 using System.Configuration:

using System.Diagnostics; using FaultData.Configuration;

using FaultData.Database;

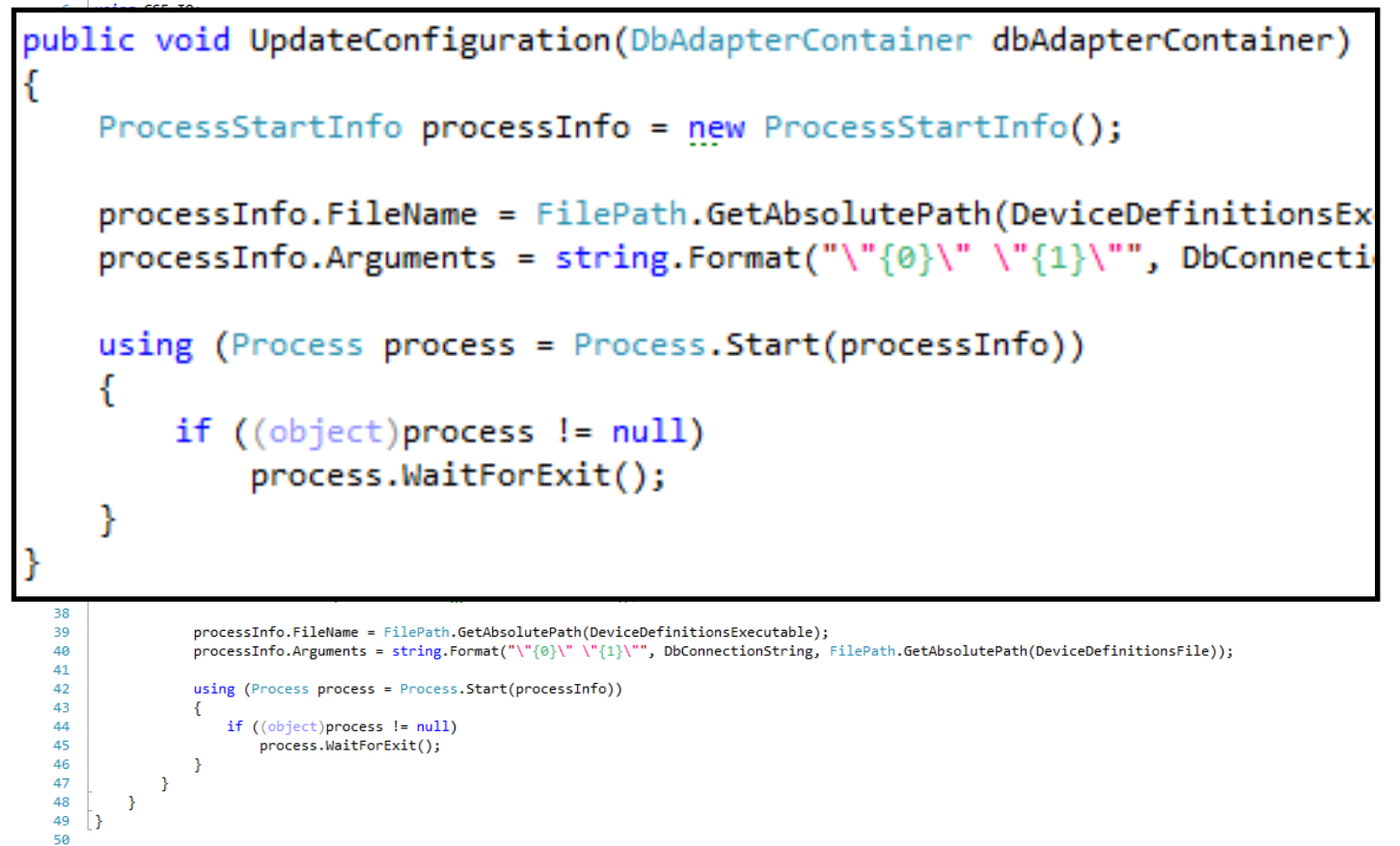

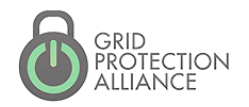

GPA User's Forum 2015 Allankı, Georgia

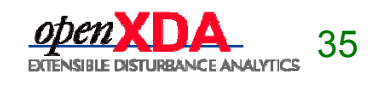

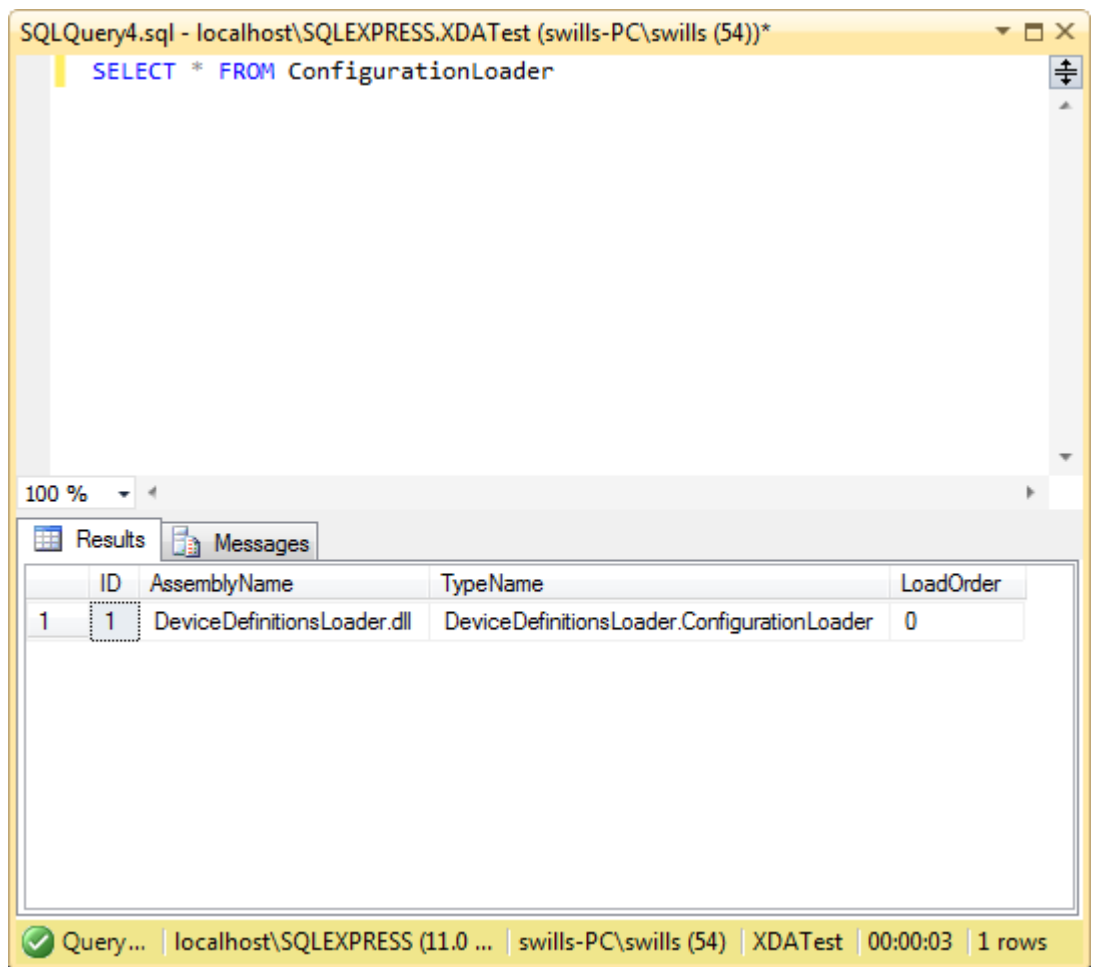

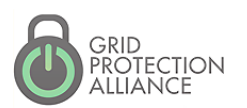

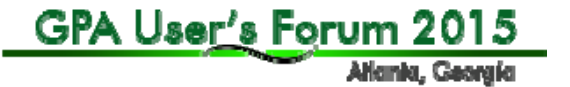

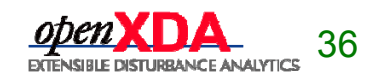
Highlight 2

### A console application can be used to remotely monitor and control the openXDA service.

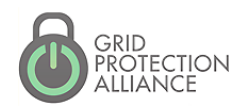

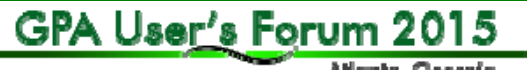

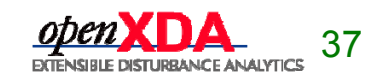

Allankı, Georgia

## Console Commands

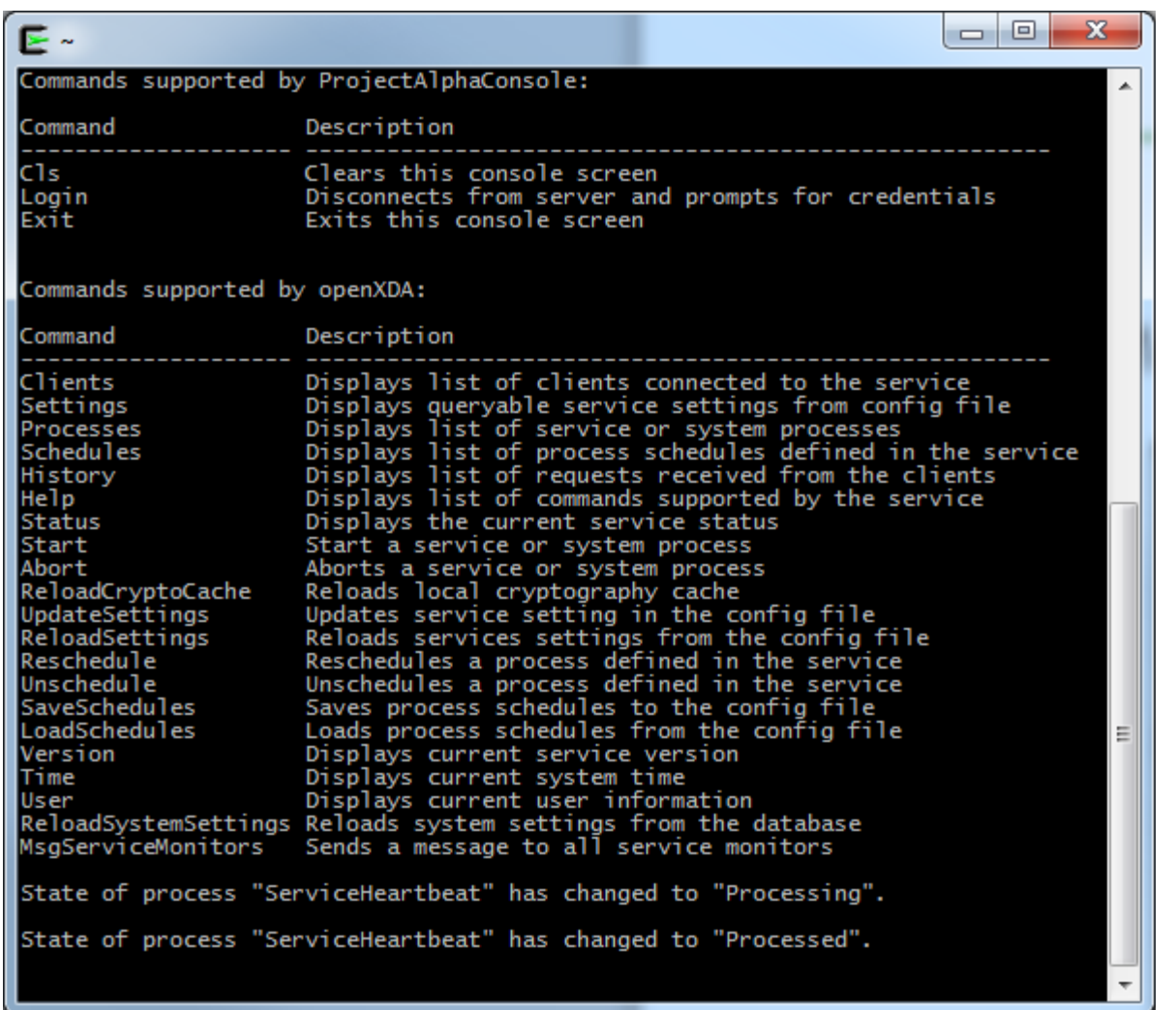

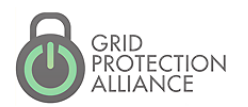

GPA User's Forum 2015

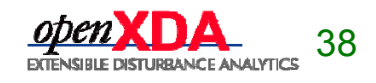

# ConfigurationLoader

#### Manual configuration load

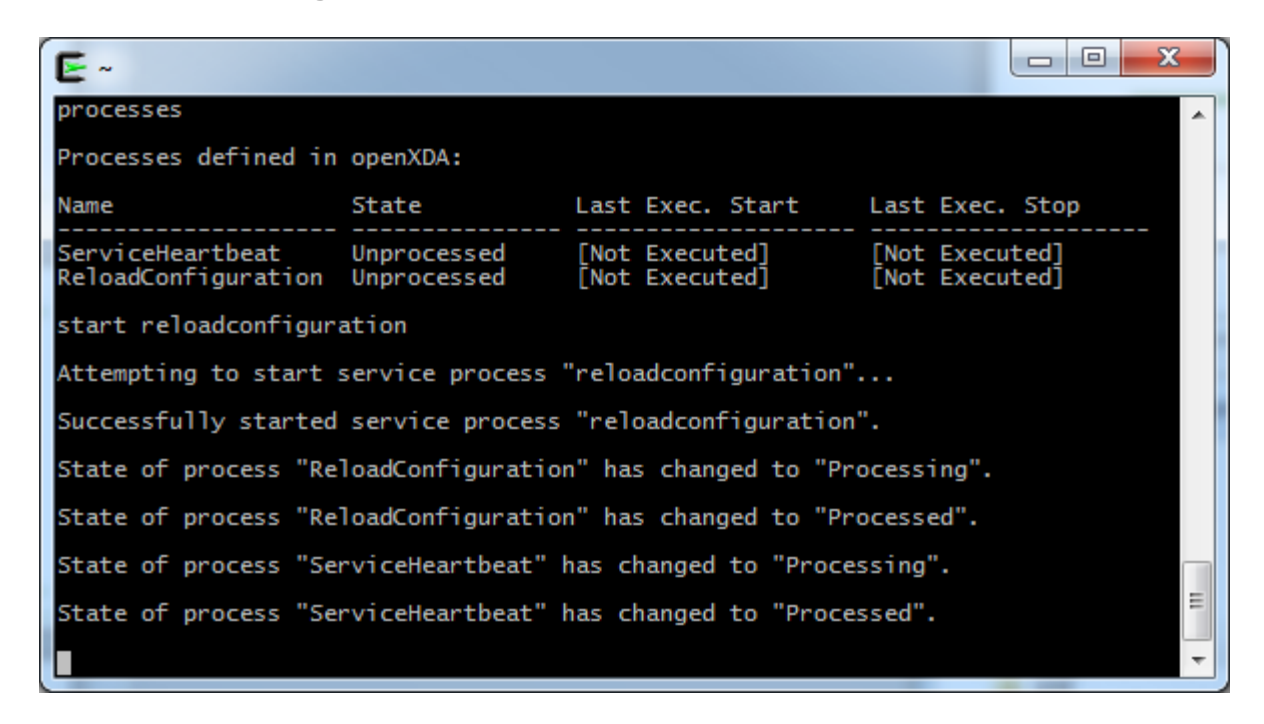

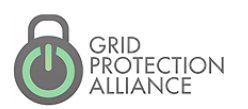

GPA User's Forum 2015

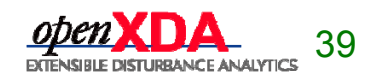

Atlankı, Georgia

# ConfigurationLoader

• By default, openXDA automatically loads configuration once per day. This behavior can be modified via the remote system console. See the following link for details about the syntax for scheduling.

https://www.gridprotectionalliance.org/NightlyBuilds/GridSolutionsFramework/ Help/html/T\_GSF\_Scheduling\_Schedule.htm

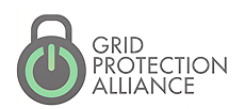

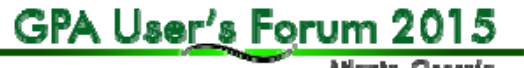

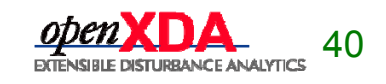

# ConfigurationLoader

Reschedule automatic configuration load to once per hour instead of once per day.

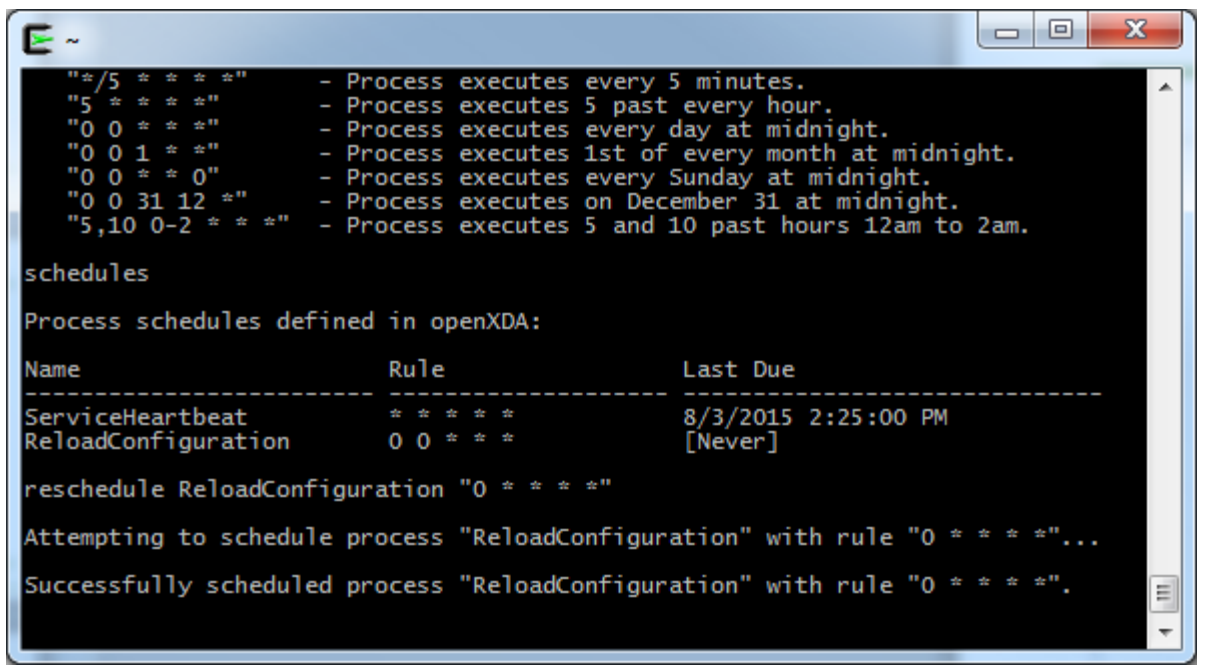

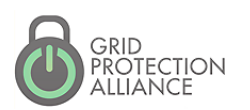

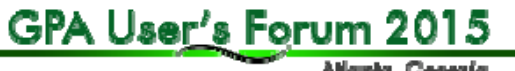

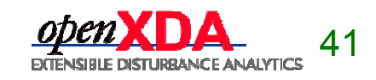

• The DataReader allows you to transform data from a file into a MeterDataSet that can be used by openXDA analytics.

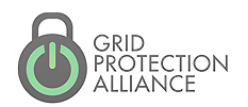

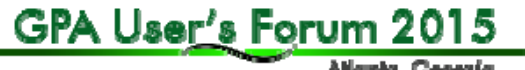

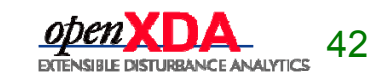

Allankı, Georgia

#### IDataReader interface

**□using System;** using System.Collections.Generic; using FaultData.DataSets; **□namespace FaultData.DataReaders** ₹ public interface IDataReader Ė ₹ 白 /// <summary> /// Determines whether the file can be parsed at this time.  $// \langle$ /summary> /// <param name="filePath">The path to the file to be parsed.</param> /// <param name="fileCreationTime">The time the file was created.</param> /// <returns>True if the file can be parsed; false otherwise.</returns> bool CanParse(string filePath, DateTime fileCreationTime); Ė /// <summary> /// Parses the file into a meter data set per meter contained in the file. /// </summary> /// <param name="filePath">The path to the file to be parsed.</param> /// <returns>List of meter data sets, one per meter.</returns> List<MeterDataSet> Parse(string filePath); ŀ  $\mathcal{F}$ 

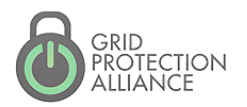

GPA User's Forum 2015 Allanks, Georgia

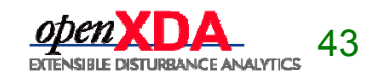

#### Example COMTRADE file

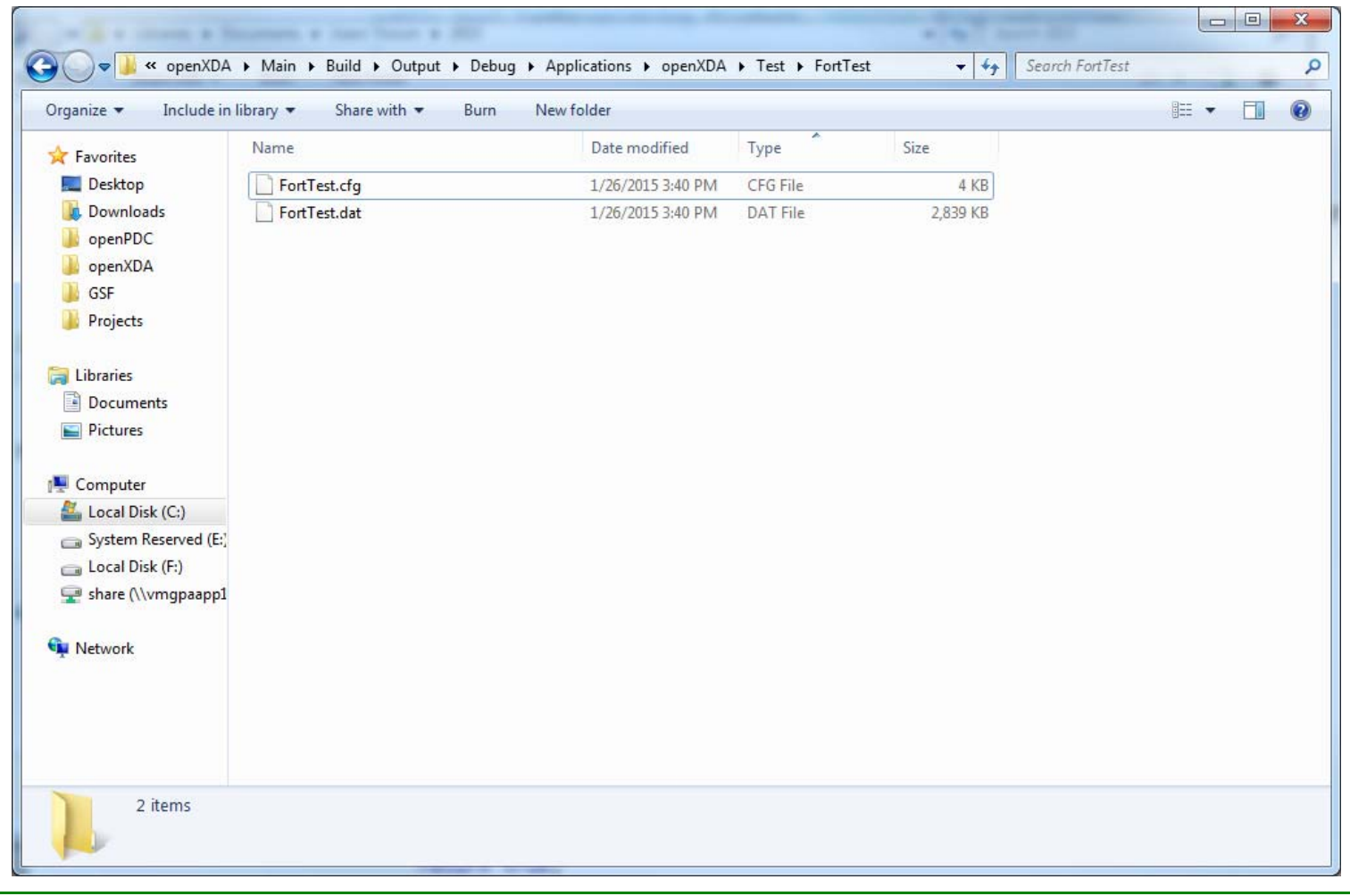

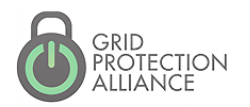

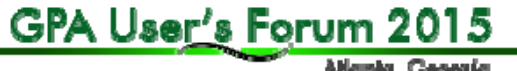

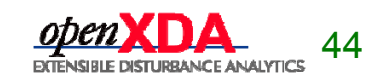

#### CanParse() method (COMTRADEReader)

```
public bool CanParse(string filePath, DateTime fileCreationTime)
      string directory = FilePath.GetDirectoryName(filePath);
      string rootFileName = FilePath.GetFileNameWithoutExtension(filePath);
      string schemaFileName = Path.Combine(directory, rootFileName + ".cfg");
      string extension = FilePath.GetExtension(filePath);
      string[] fileList = FilePath.GetFileList(rootFileName + ".*");
      bool multipleDataFiles = !extension.Equals(".dat", StringComparison.OrdinalIgnoreCase);
string schemaFileName = Path.Combine(directory, rootFileName + ".cfg");
string extension = FilePath.GetExtension(filePath);
string[] fileList = FilePath.GetFileList(rootFileName + ".*");
bool multipleDataFiles = !extension.Equals(".dat", StringComparison.Ordin
if (!File.Exists(schemaFileName))
     return false;
      try
      €
         m parser = new Parser();
         m parser.Schema = new Schema(schemaFileName);
         m parser.FileName = filePath;
         m parser. InferTimeFromSampleRates = true;
         m_parser.OpenFiles();
      catch (IOException)
         return false;
      return true;
  P
```
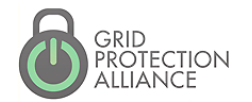

GPA User's Forum 2015 Allankı, Georgia

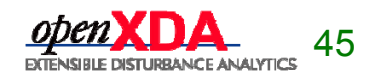

```
Parse() method (COMTRADEReader)
```

```
public List<MeterDataSet> Parse(string filePath)
   MeterDataSet meterDataSet;
   Schema schema;
   Channel channel;
   DataSeries series;
   meterDataSet = new MeterDataSet();schema = m parser.Schema;
   meterDataSet.Meter = new Meter();
   meterDataSet.Meter.AssetKey = schema.DeviceID;
   meterDataSet.Meter.Name = schema.DeviceID;
   meterDataSet.Meter.ShortName = schema.DeviceID.Substring(0, Math.Min(schema.DeviceID.Length, 50));
   meterDataSet.Meter.MeterLocation = new MeterLocation();
   meterDataSet.Meter.MeterLocation.AssetKey = schema.StationName;
   meterDataSet.Meter.MeterLocation.Name = schema.StationName;
   meterDataSet.Meter.MeterLocation.ShortName = schema.StationName.Substring(0, Math.Min(schema.StationName.Length, 50));
   meterDataSet.Meter.MeterLocation.Description = schema.StationName;
   foreach (AnalogChannel analogChannel in schema.AnalogChannels)
        channel = ParseSeries(analogChannel);
        series = new Databaseries();
        series.SeriesInfo = channel.Series[0];meterDataSet.Meter.Channels.Add(channel);
        while (meterDataSet.DataSeries.Count <= analogChannel.Index)
            meterDataSet.DataSeries.Add(new DataSeries());
        meterDataSet.DataSeries[analogChannel.Index] = series;
   \mathcal{F}snip...
```
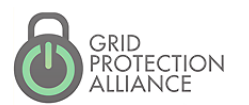

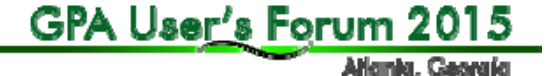

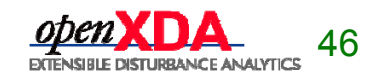

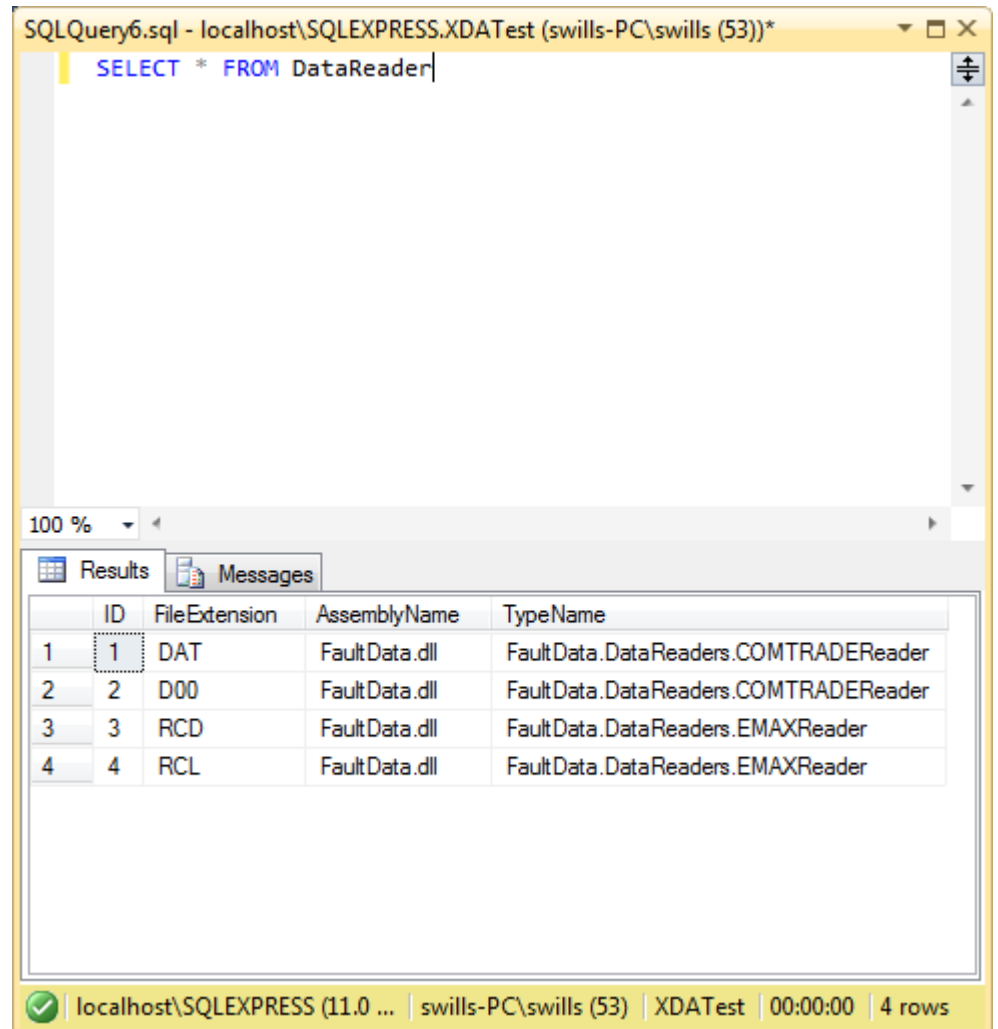

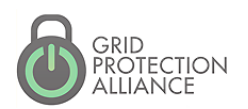

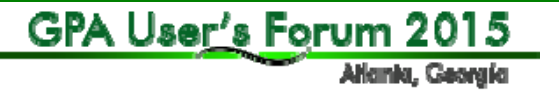

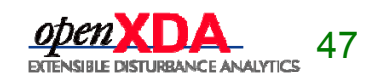

# Highlight 3

### Robust file watcher detects new files dropped by source devices as soon as they are available.

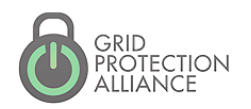

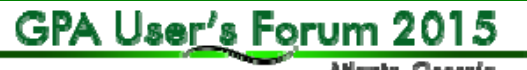

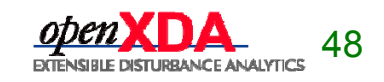

Allankı, Georgia

- FileExtension
	- DataReaders are created and invoked when the file watcher detects that a file has appeared on the file system. The type of the DataReader that is created is determined by the extension of the file that is detected by the file watcher.

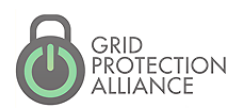

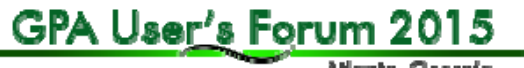

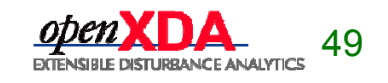

- • The DataOperation allows you to…
	- Analyze data from a MeterDataSet to produce meaningful results.
	- **Load the results of analysis into the database.**

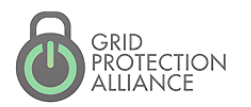

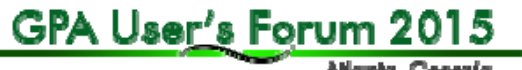

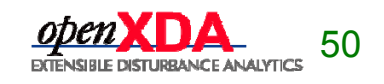

#### IDataOperation interface

**□using FaultData.Database;** using FaultData.DataSets;

□namespace FaultData.DataOperations  $\mathcal{A}$ public interface IDataOperation Ė € void Prepare(DbAdapterContainer dbAdapterContainer); void Execute(IDataSet meterDataSet); void Load(DbAdapterContainer dbAdapterContainer); €  $\Box$ 

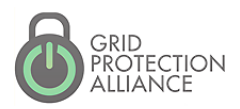

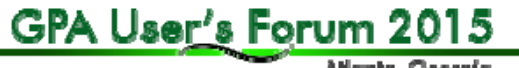

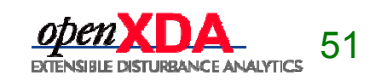

#### DataOperationBase

```
□using FaultData.Database;
 using FaultData.DataSets;
□namespace FaultData.DataOperations
 -{
     public abstract class DataOperationBase<T> : IDataOperation where T : class, IDataSet
Ė
     ₹
         public abstract void Prepare(DbAdapterContainer dbAdapterContainer);
         public abstract void Execute(T dataSet);
         public abstract void Load(DbAdapterContainer dbAdapterContainer);
         public void Execute(IDataSet dataSet)
Ė
         ₹
             T dataSetAsT = dataSet as T;
             if ((object)dataSetAsT != null)
                 Execute(dataSetAsT);
         ŀ
     €
 €
```
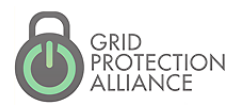

GPA User's Forum 2015

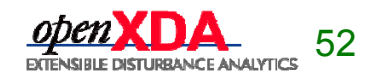

- Prepare
	- Database work that needs to be done in preparation for the data operation to execute. An example would be validation of supporting database tables, such as the EventType table.
	- Executed outside of any database transactions so that locking of database objects can be kept to a minimum. Excessive database locking can reduce performance and increase the risk of deadlocks.

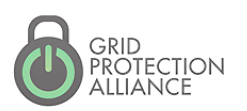

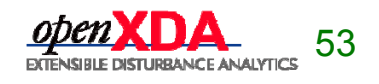

EventOperation prepares by loading event types into the EventType table, ensuring that all the necessary event types exist before executing the operation.

```
public override void Prepare(DbAdapterContainer dbAdapterContainer)
ł
    m_dbAdapterContainer = dbAdapterContainer;
    LoadEventTypes(dbAdapterContainer);
ŀ
```
#### EventType table

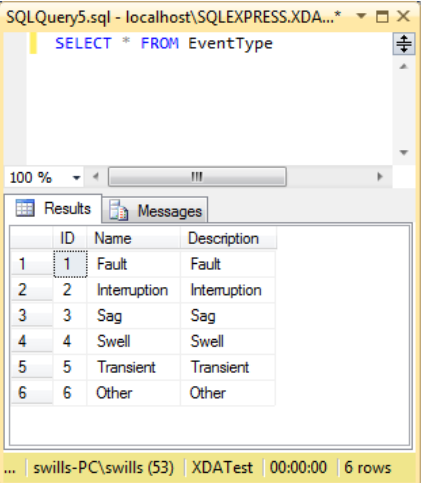

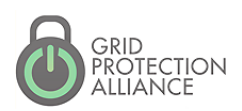

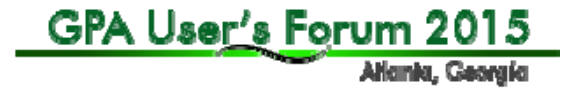

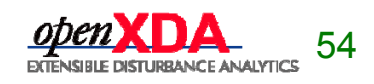

- Execute
	- This is where data analysis is performed, transforming the input data into results that can be loaded into the database.
	- No database work is actually done here. Analysis is performed and results are stored in memory in preparation for the Load method.

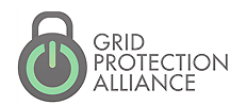

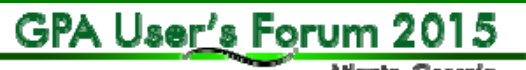

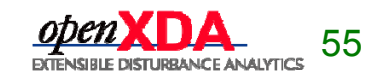

In the EventOperation, Events are loaded into m\_eventTable, an in-memory data table that models the Event table in the database.

```
public override void Execute(MeterDataSet meterDataSet)
    CycleDataResource cycleDataResource;
    EventClassificationResource eventClassificationResource;
    Log. Info("Executing operation to load event data into the database...");
    cycleDataResource = meterDataSet.GetResource<CycleDataResource>();
    eventClassificationResource = meterDataSet.GetResource(() => new EventClassificationResource(m_dbAdapterContainer));
   LoadEvents(meterDataSet, cycleDataResource.DataGroups, cycleDataResource.VICycleDataGroups, eventClassificationResource.Classifications);
    m_meterDataSet = meterDataSet;
- }-
```
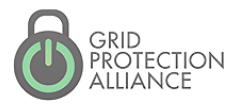

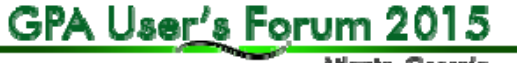

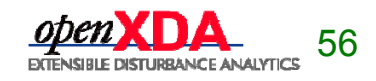

Allanks, Georgia

- Load
	- **Loads the results of analysis into the** database.
	- This method is executed in a transaction that may or may not span multiple separate DataOperations. Keep work here to a minimum in order to reduce database locking.

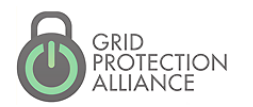

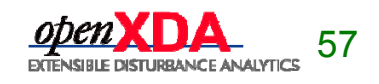

EventOperation uses a BulkLoader object to load Event records from m\_eventTable into the database.

```
public override void Load(DbAdapterContainer dbAdapterContainer)
ł
    BulkLoader bulkLoader;
```

```
// Create the bulk loader for loading data into the database
bulkLoader = new BulkLoader();bulkLoader.Connection = dbAdapterContainer.Connection;
bulkLoader.CommandTimeout = dbAdapterContainer.CommandTimeout;
```

```
// Write events to the database
bulkLoader.Load(m eventTable);
```
// Create the bulk loader for loading data into the database  $bulleter = new BulkLoader();$ bulkLoader.Connection = dbAdapterContainer.Connection; bulkLoader.CommandTimeout = dbAdapterContainer.CommandTimeout;

```
// Write events to the database
bulkLoader.Load(m_eventTable);
```
snip...

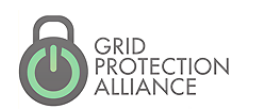

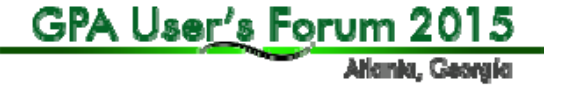

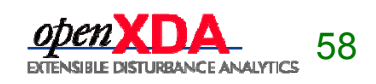

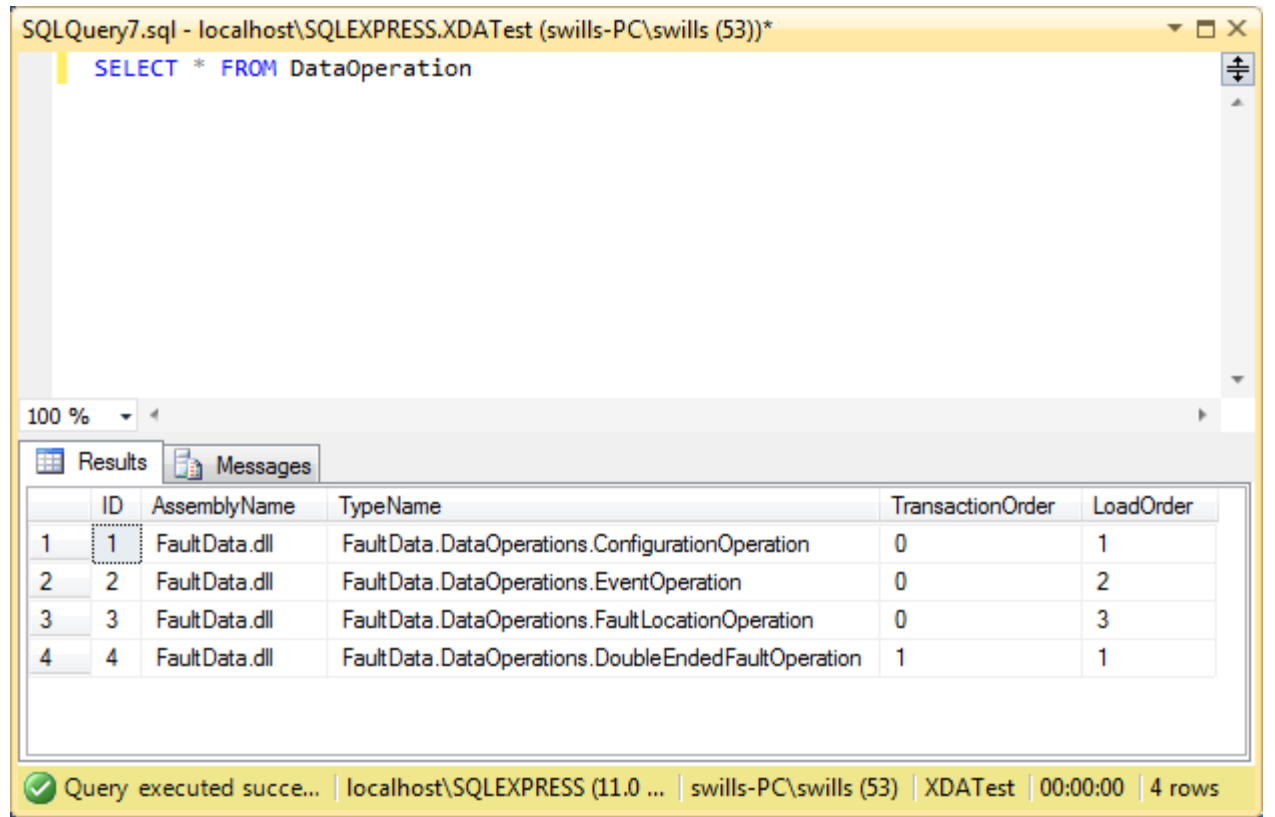

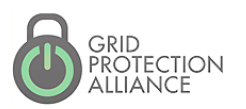

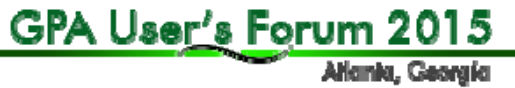

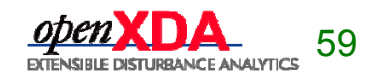

# **TransactionOrder**

- • Determines the order in which groups of DataOperations will be executed.
	- **DataOperations with the same transaction** order will be executed as a group.
	- Each group of DataOperations shares a transaction with each other (Load method).
	- **If one DataOperation in the group fails, all** DataOperations fail!

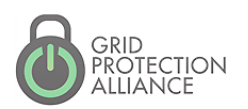

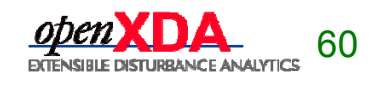

## **LoadOrder**

• Determines the order in which DataOperations in the same group will be executed.

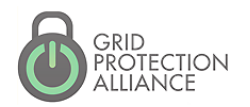

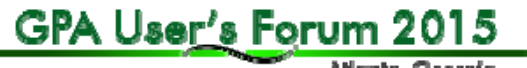

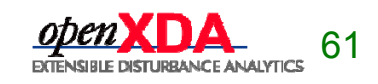

Allankı, Georgia

• The DataWriter allows you to send the results of your analysis to external systems apart from openXDA.

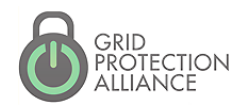

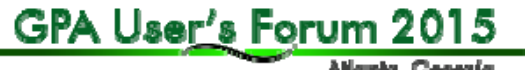

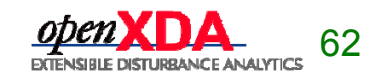

Allanks, Georgia

#### IDataWriter interface

**□using FaultData.Database;** using FaultData.DataSets;

Ė

 $\mathcal{F}$ 

}

**⊟namespace FaultData.DataWriters**  $\{$ 

public interface IDataWriter

void WriteResults(DbAdapterContainer dbAdapterContainer, MeterDataSet meterDataSet);

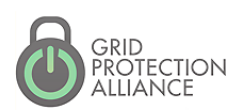

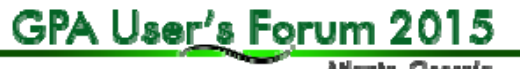

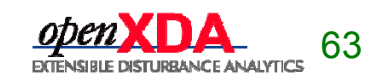

#### COMTRADEWriter

```
public void WriteResults(DbAdapterContainer dbAdapterContainer, MeterDataSet meterDataSet)
€
   CycleDataResource cycleDataResource;
    FaultDataResource faultDataResource:
   DataGroup dataGroup;
    List<Fault> faults;
    List<int> seriesIDs:
    EventDataSet eventDataSet;
    string rootFileName;
    string fileName;
    cycleDataResource = meterDataSet.GetResource<CycleDataResource>();
    faultDataResource = meterDataSet.GetResource(() => new FaultDataResource(dbAdapterContainer));
    if (!Directory.Exists(m_resultsPath))
       Directory.CreateDirectory(m_resultsPath);
   for (int i = \theta; i < cycleDataResource.DataGroups.Count; i++)
    f.
        dataGroup = cycleDataResource.DataGroups[i];
       if (faultDataResource.FaultLookup.TryGetValue(dataGroup, out faults))
        €
            rootFileName = FilePath.GetFileNameWithoutExtension(meterDataSet.FilePath);
            fileName = string.Format("{0},{1:000},Line{2}.dat", rootFileName, i, dataGroup.Line.AssetKey);
```
snip...

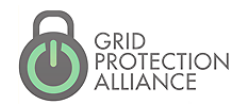

GPA User's Forum 2015 Atlanta, Georgia

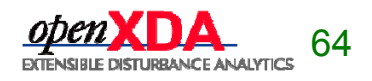

## COMTRADE Output

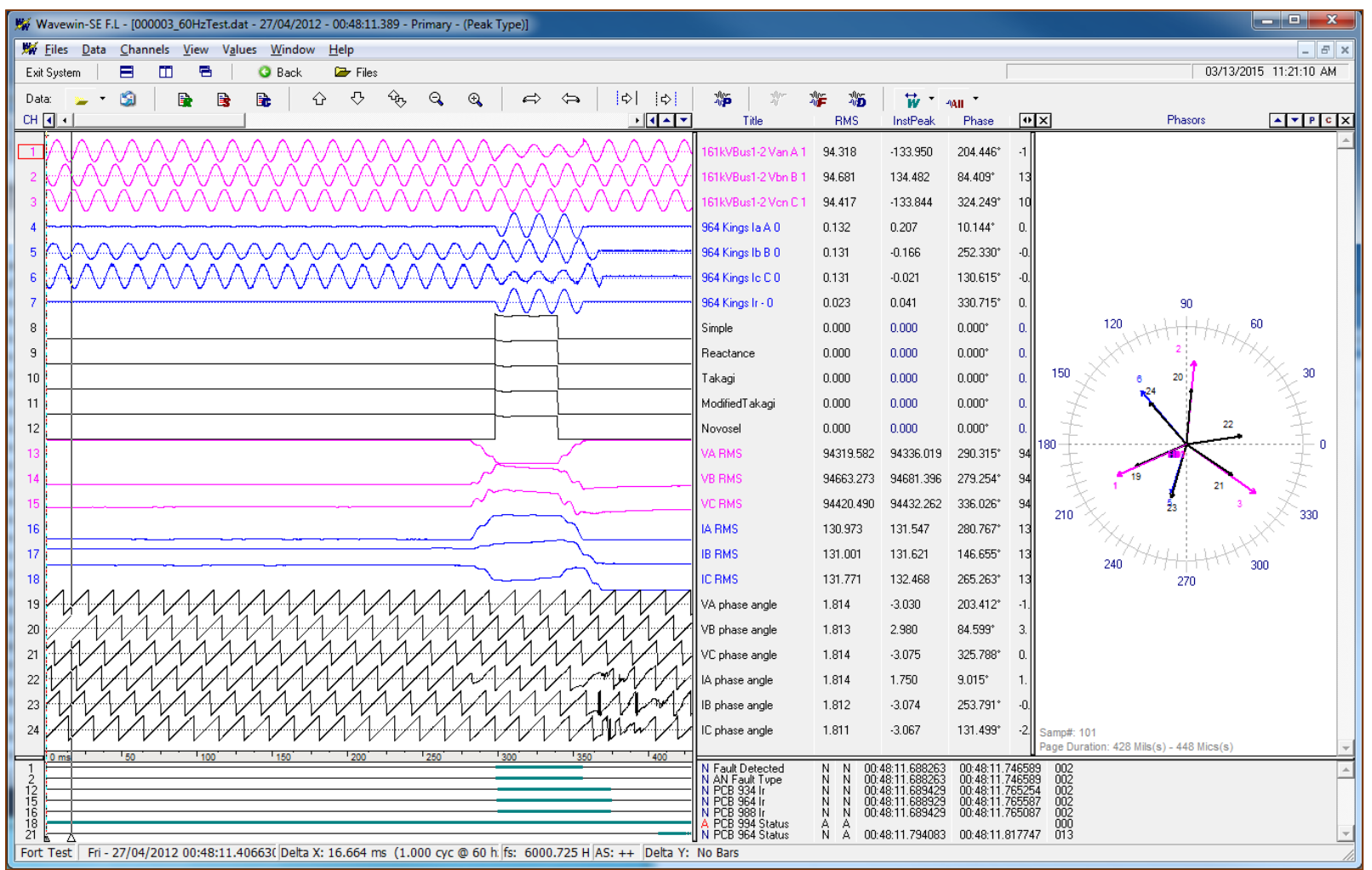

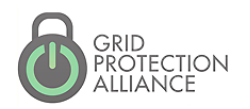

GPA User's Forum 2015

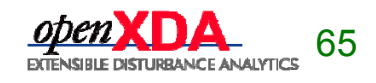

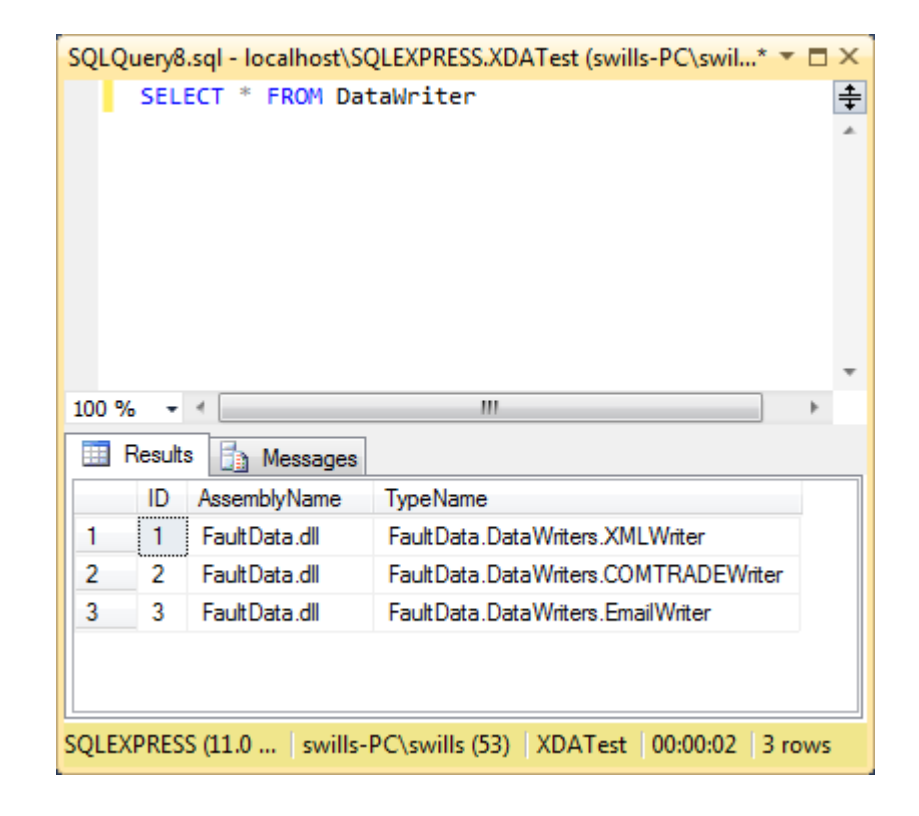

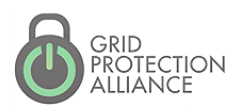

GPA User's Forum 2015

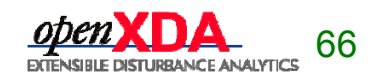

# openXDA Outputs

### DataOperation vs DataWriter?

- $\bullet$ **DataOperation** 
	- **•** Performs analysis
	- Analytic results saved in database
- DataWriter
	- Automated notifications (e-mail, …)
	- $\blacksquare$  File output consumable by other systems (COMTRADE, …)
	- п …

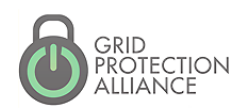

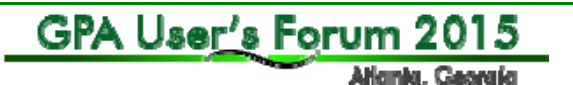

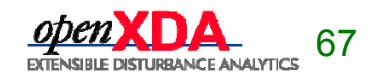

• The DataResource allows you to share analytic results as well as analysis routines between DataOperations. Sharing analysis routines allows separate DataOperations to use the results of the analysis regardless of which DataOperations exist in the system.

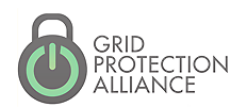

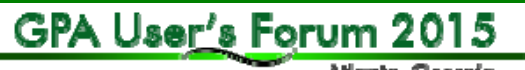

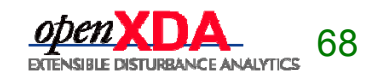

#### IDataResource interface

using FaultData.DataSets;

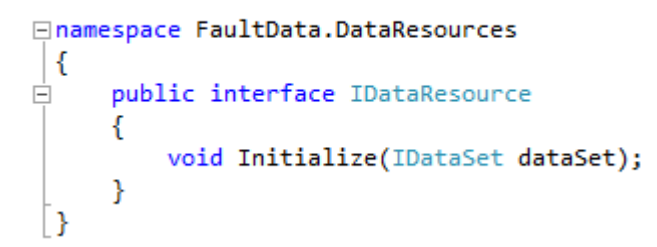

#### DataResourceBase

using FaultData.DataSets;

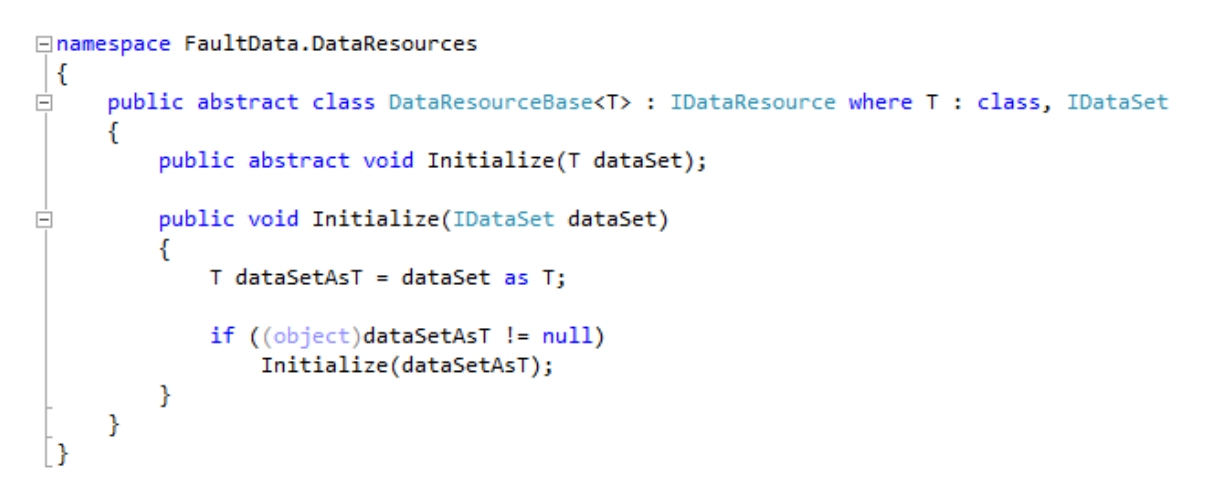

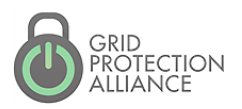

GPA User's Forum 2015 Atlanta, Georgia

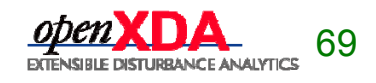

- How it works:
	- DataOperation calls meterDataSet.GetResource().
	- MeterDataSet creates an instance of the DataResource and calls IDataResource.Initialize().
	- MeterDataSet stores the DataResource in a lookup table by type so that subsequent calls to meterDataSet.GetResource() will not run the analysis again.

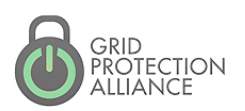

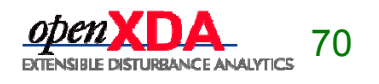

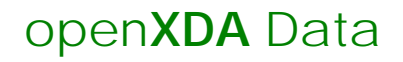

### Event Data

#### • **Time Domain**

- Event attributes
- Event segments attributes
- Waveform

#### • **Frequency Domain**

 Cycle data – Full-set of RMS and synchronous component values for each full cycle of data on the waveform

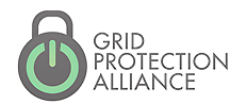

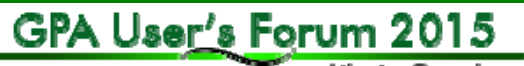

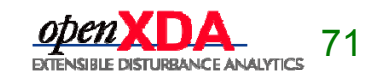

Allankı, Georgia

CycleDataResource transforms the data from the frequency domain to the time domain. Any DataOperation can use the transformed data, and the analysis will only be performed once.

```
public override void Initialize(MeterDataSet meterDataSet)
   DataGroupsResource dataGroupsResource = meterDataSet.GetResource<DataGroupsResource>();
   Stopwatch stopwatch = new Stopwatch();
   m dataGroups = dataGroupsResource.DataGroups
        .Where(dataGroup => dataGroup.Classification == DataClassification.Event)
        . \text{ToList}()Log.Info(string.Format("Found data for {0} events.", m dataGroups.Count));
   m viDataGroups = m dataGroups
        .Select(dataGroup => new VIDataGroup(dataGroup))
        .ToList();
   Log.Info(string.Format("Calculating cycle data for all {0} events.", m_dataGroups.Count));
    stopwatch.Start();
   m viCycleDataGroups = m viDataGroups
        .Select(viDataGroup => Transform.ToVICycleDataGroup(viDataGroup, m_systemFrequency))
        .ToList();
    Log.Debug(string.Format("Cycle data calculated in {0}.", stopwatch.Elapsed));
Ł
```
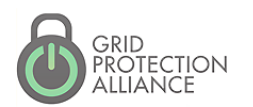

GPA User's Forum 20 Allanks, Georgia

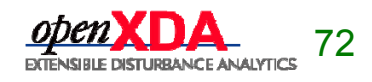
#### open**XDA** Data

#### Trending Data

#### • **Daily Values**

- Min, Max, Average
- **Hourly Values**
	- Ξ Min, Max, Average
- **Full Resolution Values**
	- Ξ Min, Max, Average

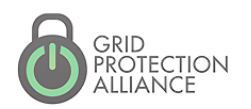

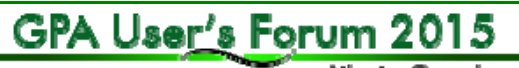

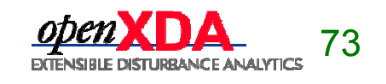

#### **DataResource**

The HourlySummaryOperation uses the TrendingDataSummaryResource to group minimum, maximum, and average values by time so that it can further group them by hour. The DailySummaryOperation does the same thing, but groups the trending data by day.

#### private void ProcessHourlySummaries(MeterDataSet meterDataSet)

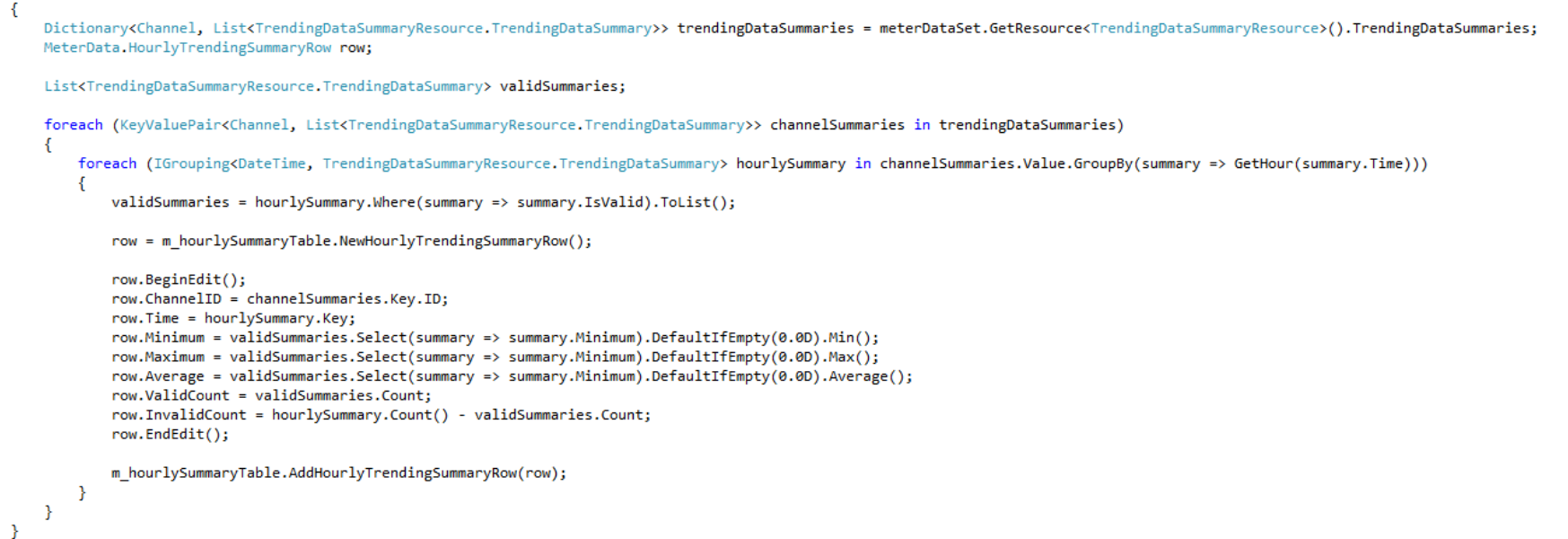

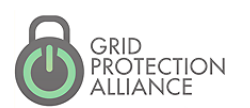

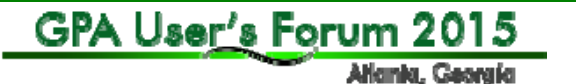

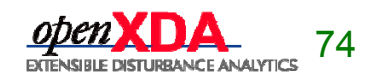

Highlight 4

#### A system settings and logging pattern makes it easy to create and configure new openXDA modules.

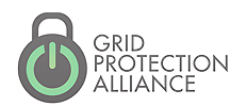

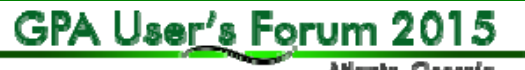

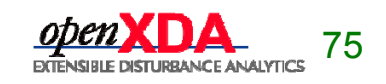

Allanks, Georgia

• System settings allow you to define settings in the database to configure your custom modules. System settings in openXDA are easy to use and can be changed at runtime.

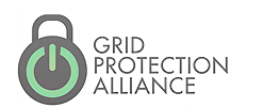

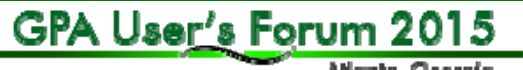

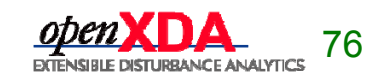

The Setting table contains simple name/value pairs.

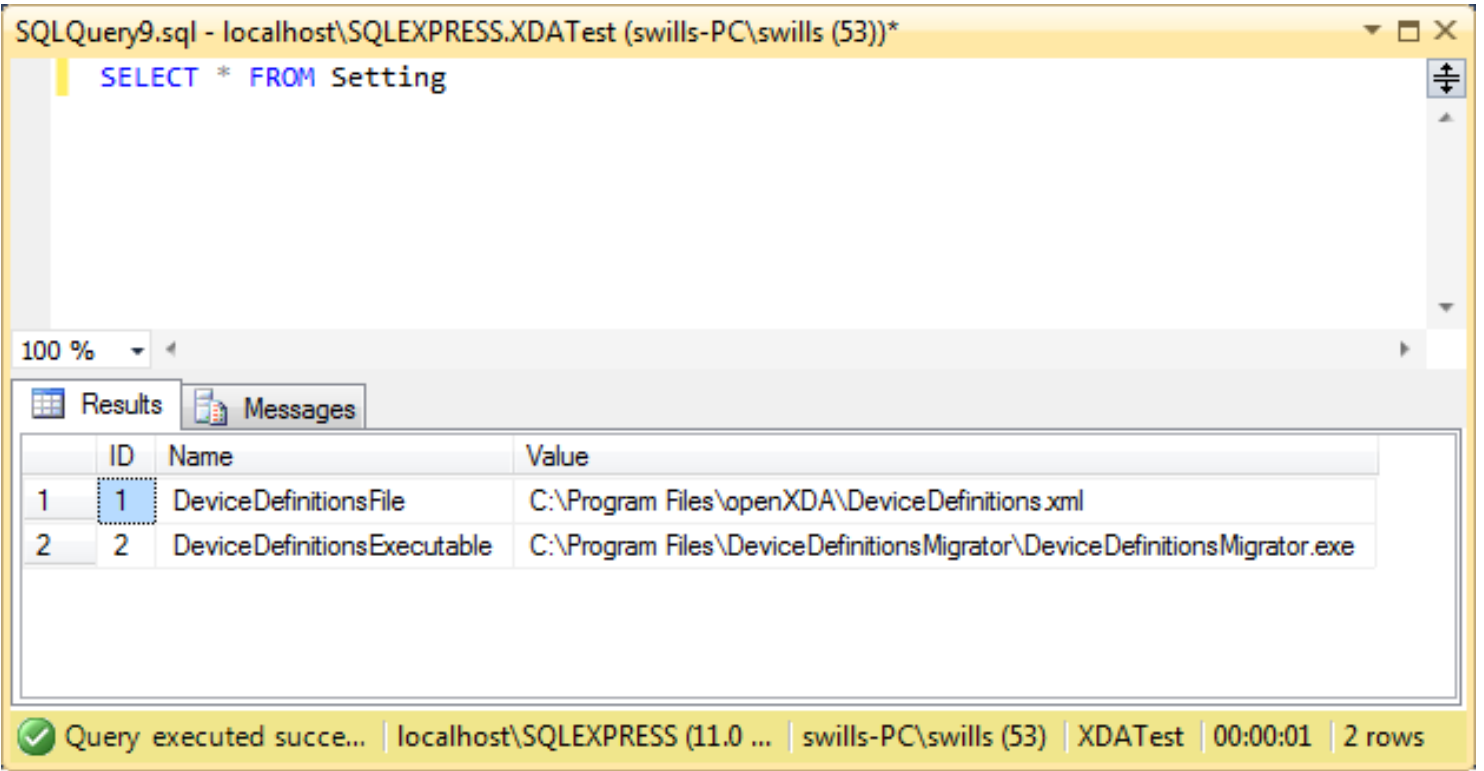

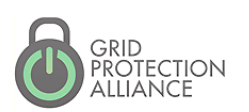

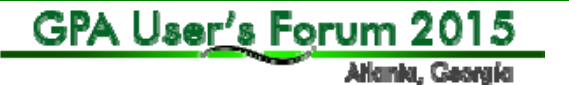

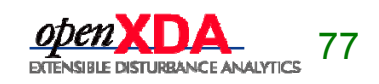

DeviceDefinitionsLoader defines system settings via annotated properties.

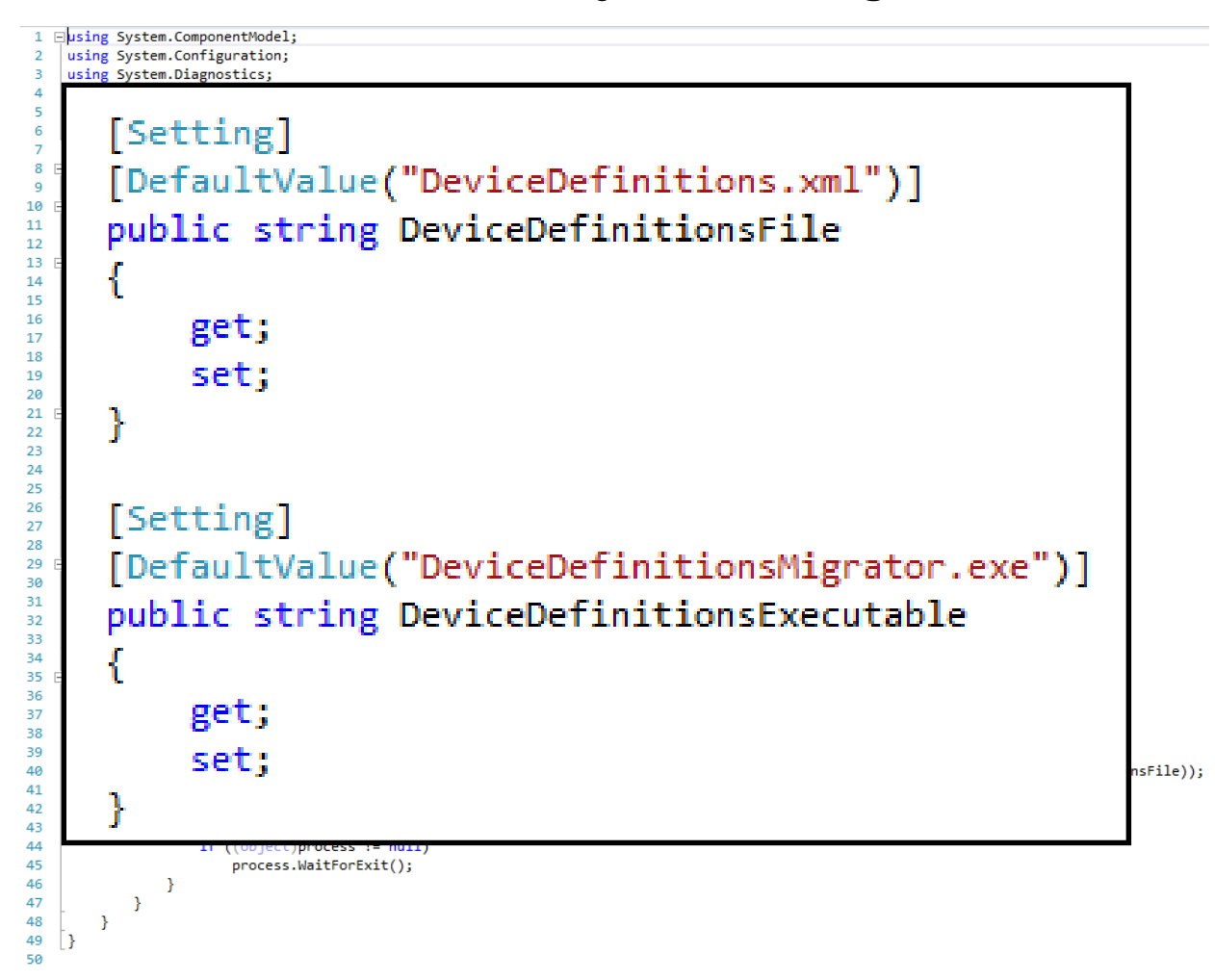

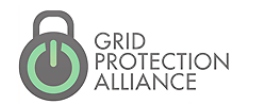

GPA User's Forum 2015 Atlankı, Georgia

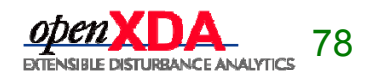

- And that's it!
- The properties defined by the DeviceDefinitionsLoader are automatically populated based on the names of the properties, the annotations, and the data in the Setting table. This approach works with all the following constructs.
	- ConfigurationLoader
	- DataReader
	- **DataOperation**
	- DataWriter
	- DataResource

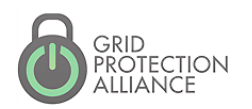

GPA User's Forum 2015

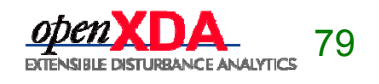

Allankı, Georgia

#### •Categorized settings

**Settings can be placed into categories for** better organization. This can help to find settings via database queries, and it can also help to consolidate settings definitions in the source code.

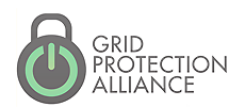

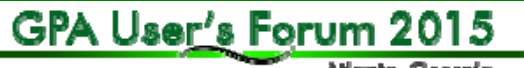

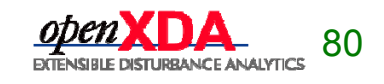

Setting names are prefixed by their categories, separated by a '.'

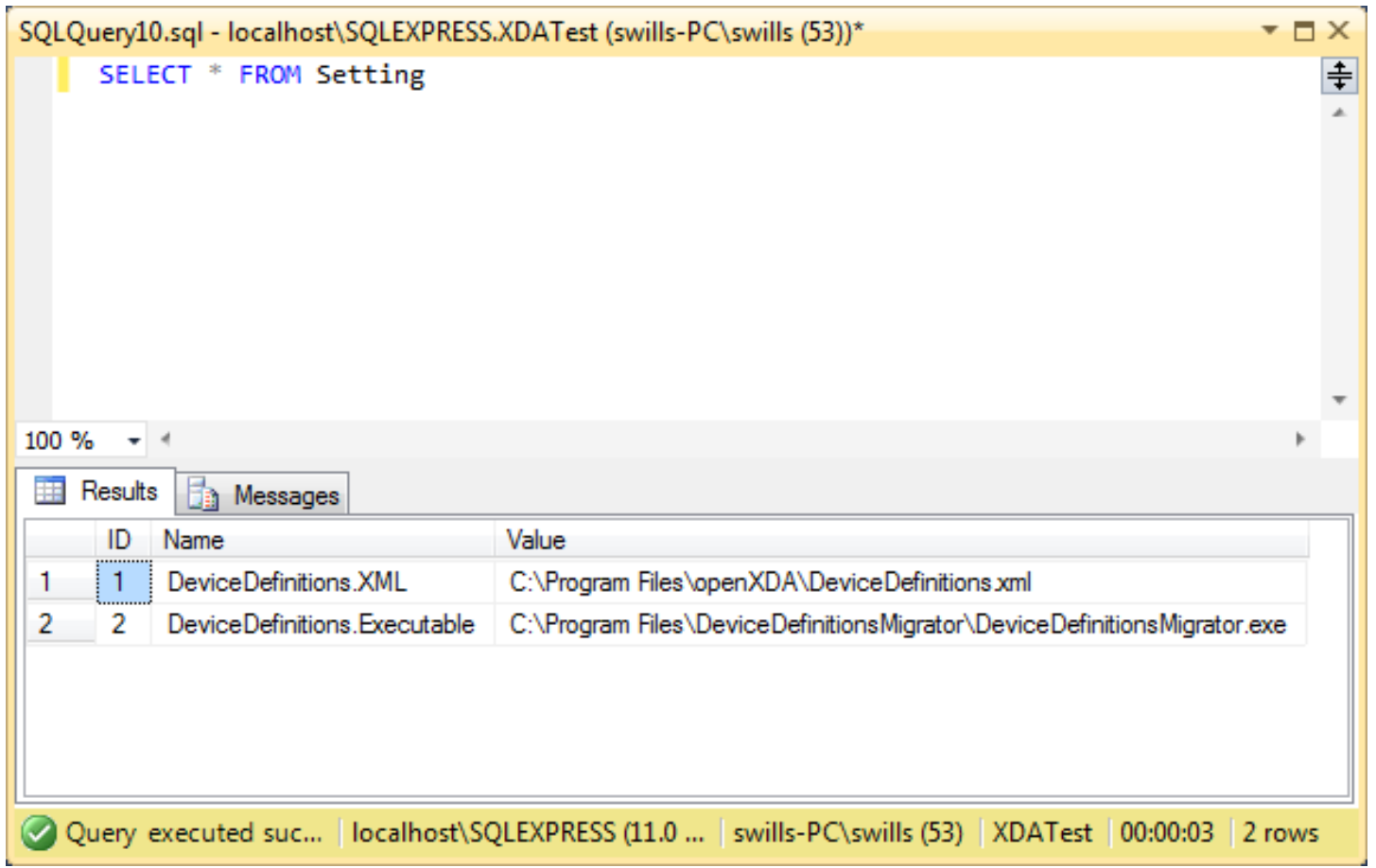

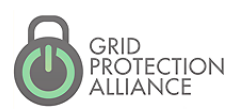

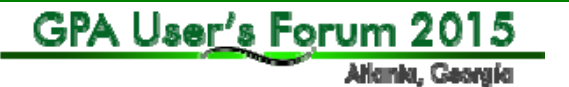

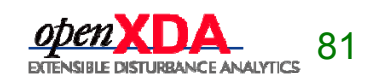

Create a class that defines the settings category. Annotate the properties like you would with normal system settings.

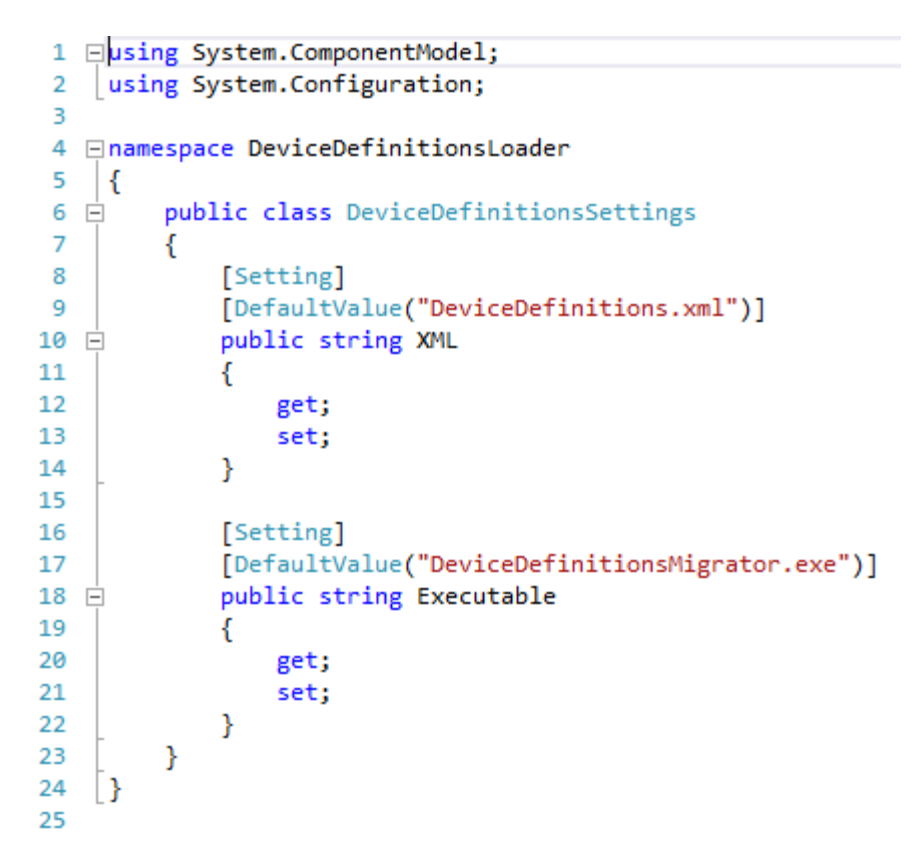

GPA User's Forum 2015

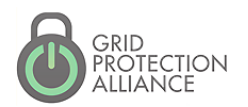

Atlankı, Georgia

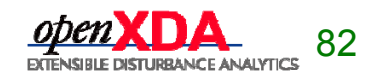

Modify the configuration loader to annotate a property as a Category. Instantiate a member variable of the type that defines your settings category.

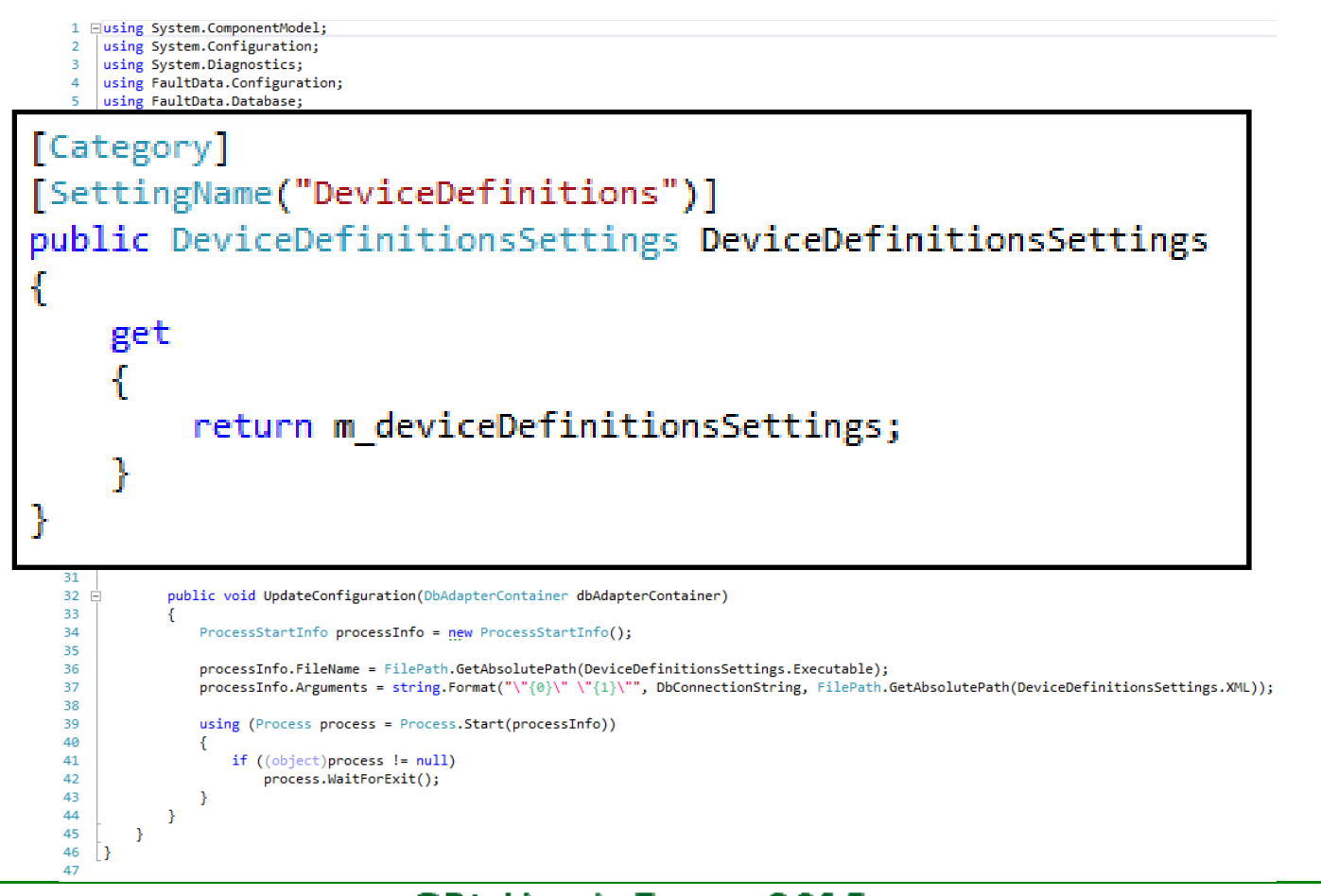

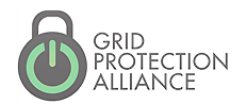

GPA User's Forum 2015 Allankı, Georgia

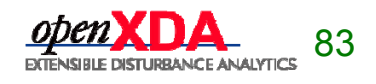

- Logging allows you to provide messages back to the user for introspection into your modules' activities.
- • openXDA uses log4net as its framework for generating log messages. Messages go straight to the remote system console as well as the various log files produced by openXDA.

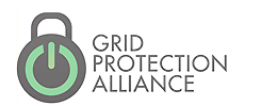

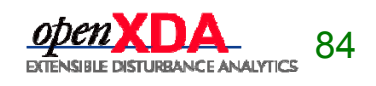

#### openXDA Remote Admin Console

| \_ | o |

 $\mathbf{x}$ 

• Real-time monitoring of status log

G:\Program Files\openXDA\openXDAConsole.exe

• Interact with service through commands

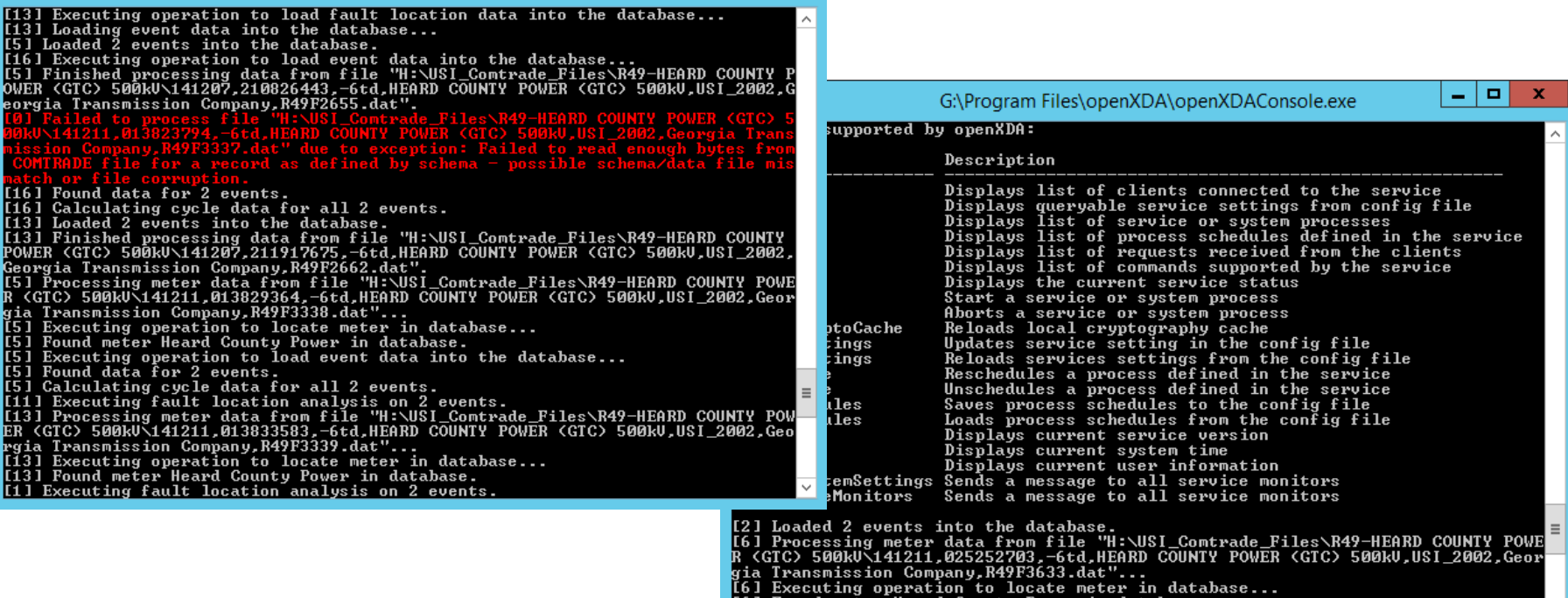

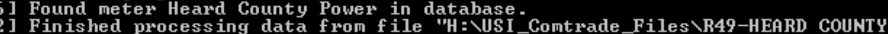

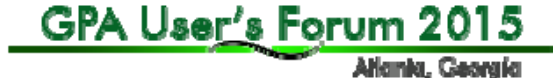

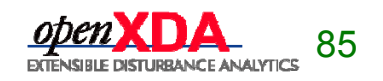

- Text File-Based Logging
	- **Status Log** (key messages)
	- **Error Log** 
		- Assembly, class, method
		- Stack trace
		- Exception type and message
	- **Debug Log**  All status, most error and copious additional messages

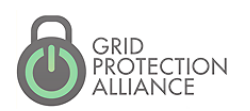

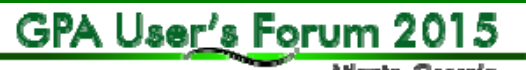

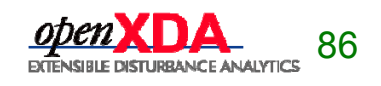

Create an ILog object through which to log your messages, then call Log.Info() to log a message.

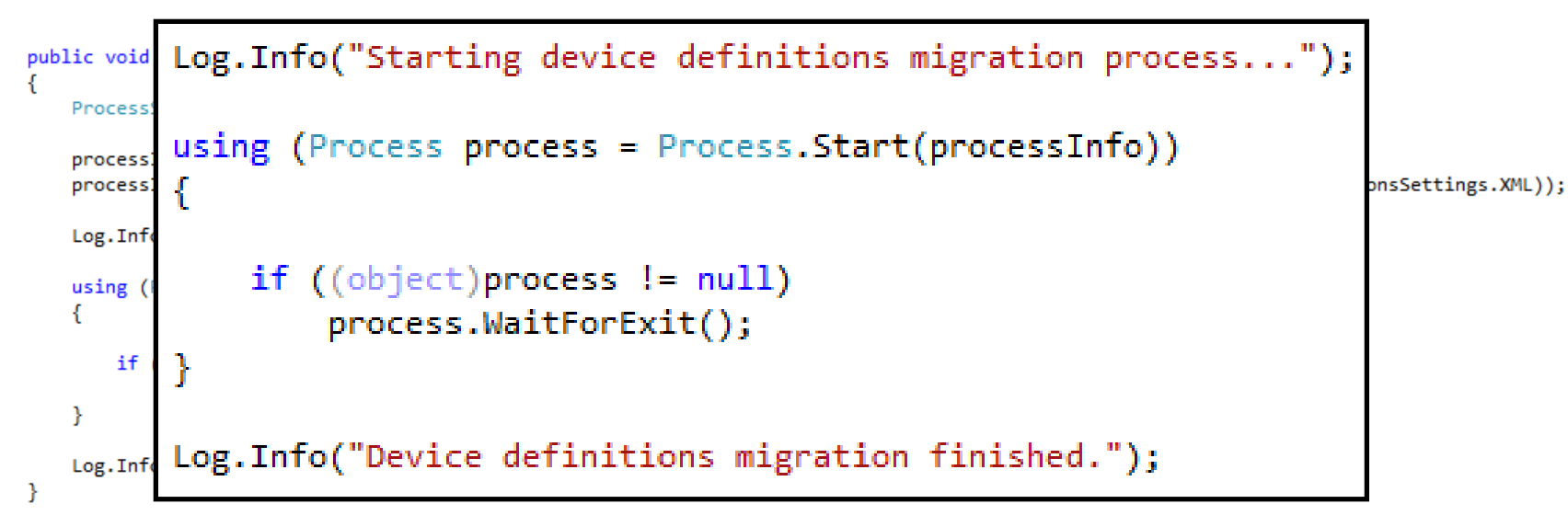

private static readonly ILog Log = LogManager.GetLogger(typeof(ConfigurationLoader));

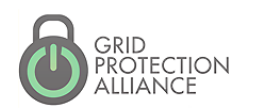

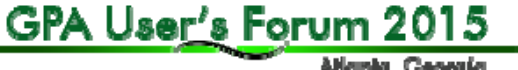

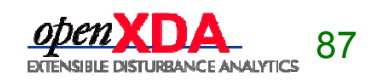

Allankı, Georgia

#### Remote system console

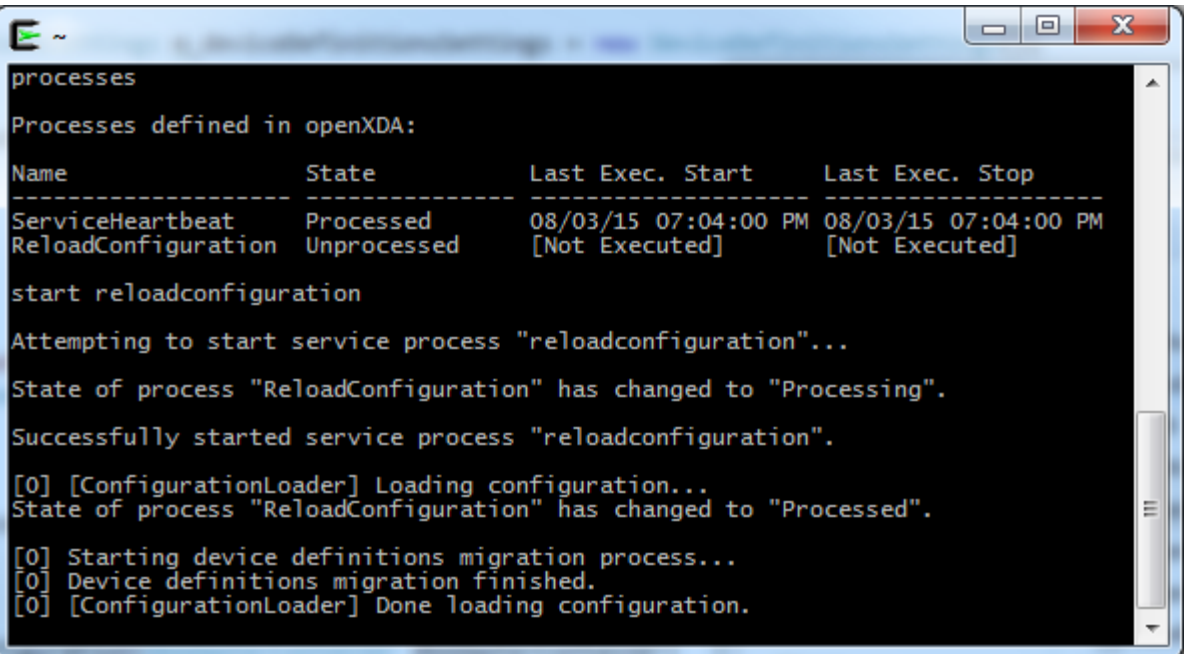

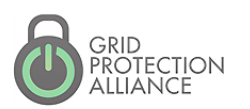

GPA User's Forum 2015

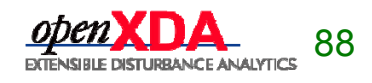

#### The status log logs the messages that are printed to the remote system console.

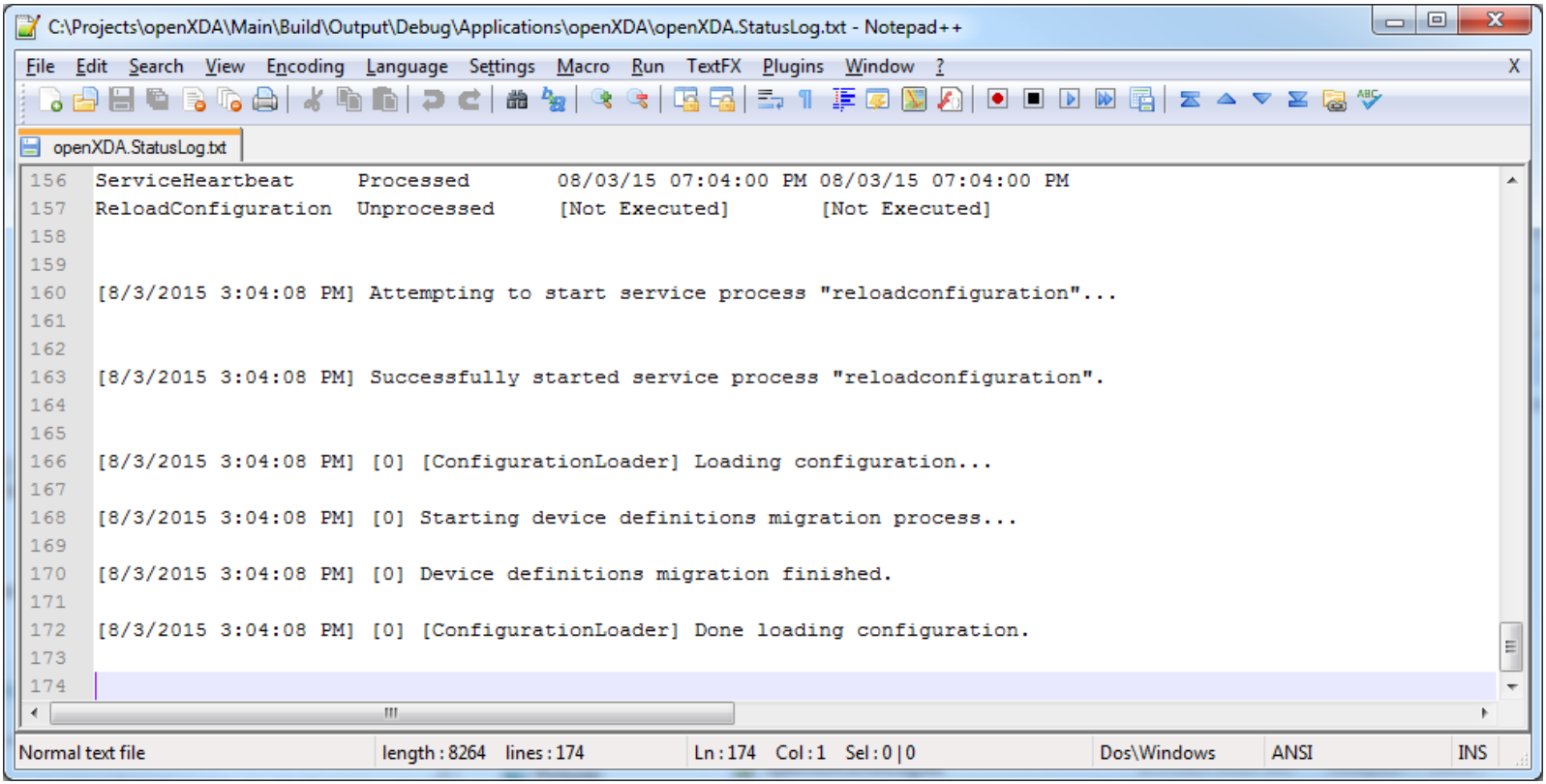

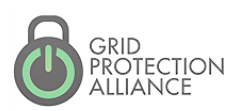

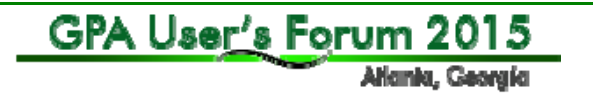

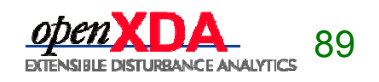

#### The debug log provides additional information about log messages as well as more verbose logging.

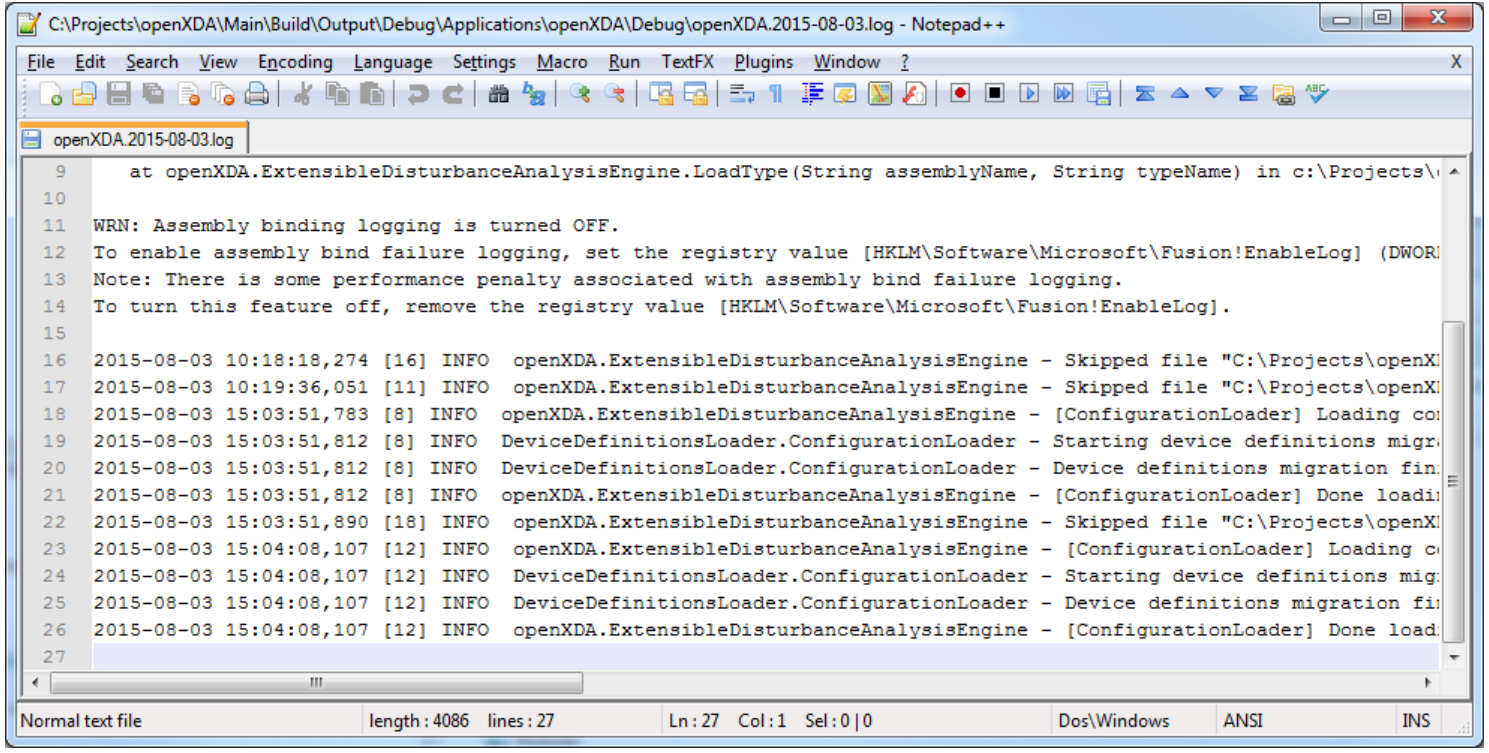

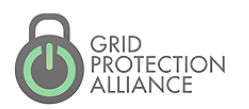

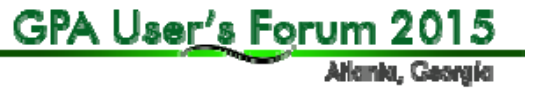

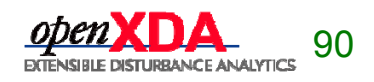

- Log levels
	- **-** log4net provides a number of log levels that can be used to log messages. Four levels are typically used by openXDA.
		- Log.Error() Errors and exception handling
		- Log.Warn() Warning messages
		- Log.Info() Regular status messages
		- Log.Debug() Debug messages
	- The remote system console displays different colors based on the log level.
		- Error = Red
		- Warning = Yellow
		- Status = White
		- Debug = Hidden
	- **Debug messages only appear in the debug log.**

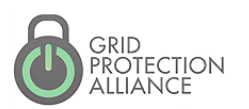

GPA User's Forum 2015

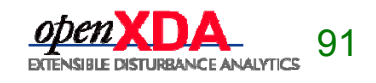

#### Questions ??

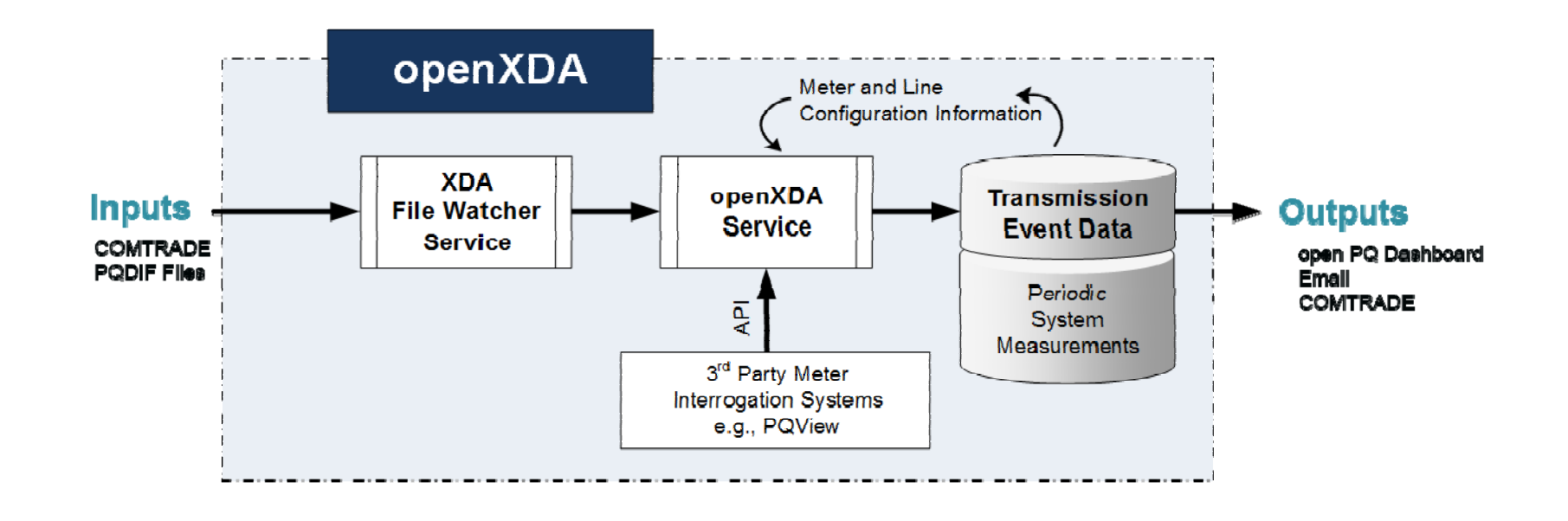

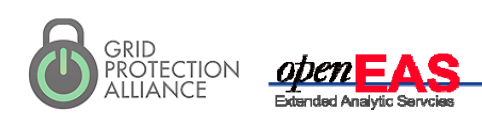

GPA User's Forum 2015

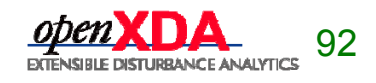